**HafenCity Universität Hamburg Geomatik**

# PostGIS 2.0 Tutorial (Grundlagen)

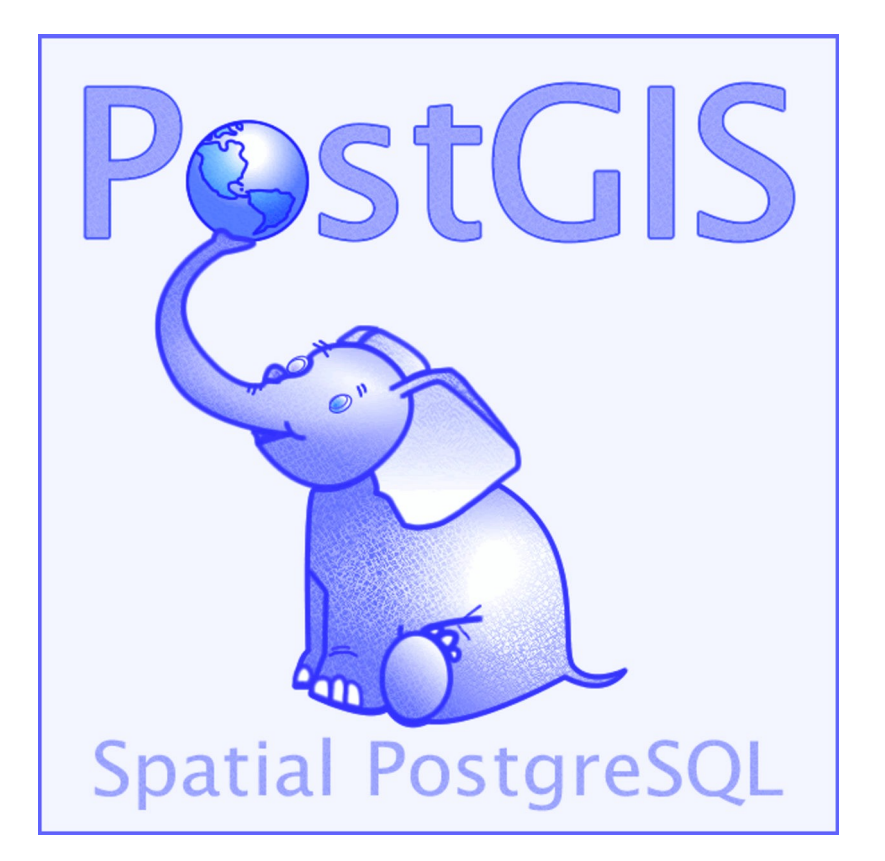

Version 13.06.05 Uwe Dallüge HCU Hamburg Geomatik

Autor: Uwe Dallüge HafenCity Universität Hamburg Geomatik Hebebrandstr. 1 22297 Hamburg E-Mail: [uwe.dalluege@hcu-hamburg.de](mailto:uwe.dalluege@hcu-hamburg.de)

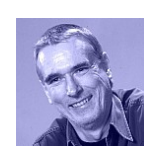

## **Nutzungsbedingungen:**

Dieser Text ist urheberrechtlich geschützt und wird unter der **GNU Free Documentation License** freigegeben [\(http://www.gnu.org/licenses/fdl.txt\).](http://www.gnu.org/licenses/fdl.txt)

# Inhaltsverzeichnis

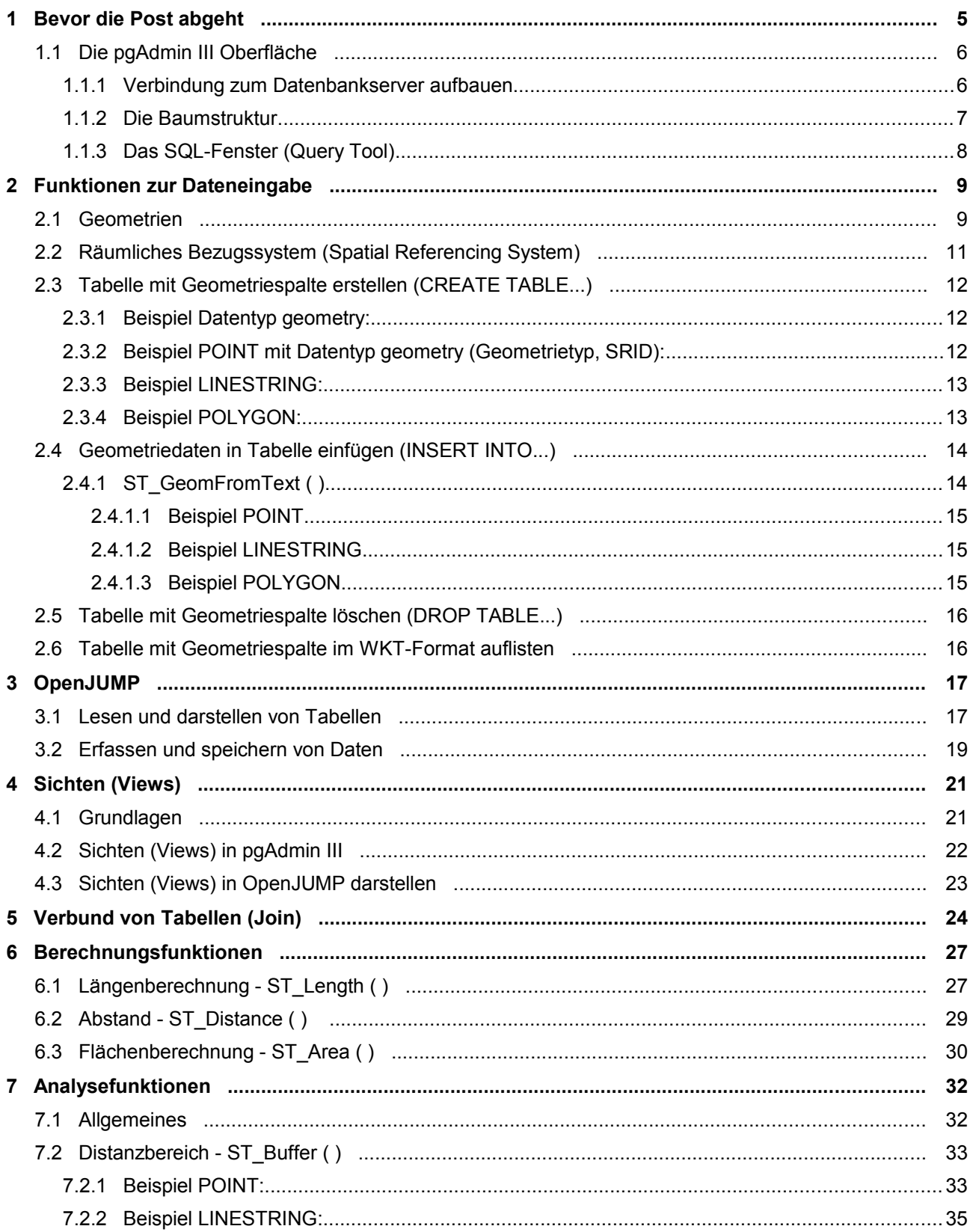

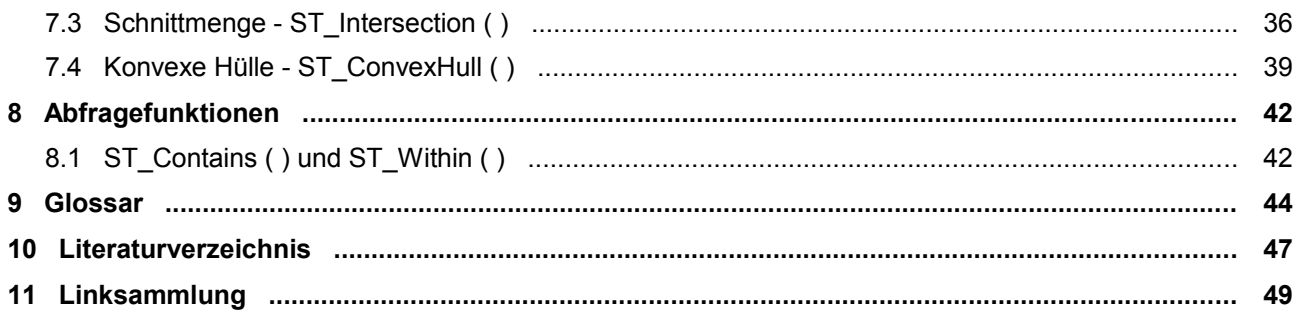

## **1 Bevor die Post abgeht**

PostGIS [\(http://postgis.refractions.net/\)](http://postgis.refractions.net/) erweitert das objektrelationale Datenbankmanagementsystem *PostgreSQL* [\(http://www.postgresql.org/\)](http://www.postgresql.org/) um GIS-Funktionalitäten, die der *OpenGIS* Spezifikation "*OpenGIS Implementation Specification for Geographic information – Simple feature access – Part 2: SQL option*" folgen (siehe OGC, [http://www.opengeospatial.org/standards/sfs\)](http://www.opengeospatial.org/standards/sfs). *PostGIS* wird von der kanadischen Firma

*Refractions Research* entwickelt und unterliegt der *GNU General Public License*. Es gibt eine große Funktionsbibliothek, mit denen man z.B. räumliche Abfragen und Analysen durchführen oder Geometrie-Objekte bearbeiten und manipulieren kann.

Die besonderen Merkmale von *PostGIS* sind:

- Basiert auf *OpenGIS* Standards [\(http://www.opengeospatial.org/standards\)](http://www.opengeospatial.org/standards).
- Unterliegt der *GNU General Public Licence* <http://www.gnu.org/copyleft/gpl.html>
- Große Funktionsbibliothek zur Manipulation und Analyse geografischer Objekte.
- Wird von vielen GIS-Anwendungen unterstützt.

Um die Funktionalität von *PostGIS* besser demonstrieren zu können, werden hier das Tool *pgAdmin III* [\(http://www.pgadmin.org/\)](http://www.pgadmin.org/) und das Programm *[OpenJUMP](http://www.openjump.org/)* [\(http://www.openjump.org/\)](http://www.openjump.org/) verwendet. Mit *[pgAdmin III](http://www.pgadmin.org/)* kann man unter anderem eine Verbindung zum Datenbankserver aufbauen, Datenbanken verwalten, Tabellen darstellen oder auch SQL-Anweisungen ausführen.

*OpenJUMP* ist ein Geoinformationssystem, mit dem man unter anderem auch *PostGIS*-Tabellen darstellen und speichern kann. Eine Beschreibung zu *OpenJUMP* und *PostGIS*-Anbindung finden Sie in meinem *OpenJUMP 1.6 Tutorial (Grundlagen)* in Kapitel 11.

**Hinweis**: In *PostGIS* wurde damit begonnen, die Funktionen nach dem *SQL/MM*-Standard zu benennen und sie mit dem Prefix *ST* (Spatial Type**)** zu versehen. Die alten Funktionsbezeichnungen bleiben vorübergehend noch bestehen, sollten aber nicht weiter verwendet werden!

In diesem Tutorial werden nur einige wenige *PostGIS*-Funktionen vorgestellt. Eine ausführliche Beschreibung aller Funktionen finden Sie im *PostGIS-*Manual:<http://postgis.refractions.net/documentation/>

Dieses Tutorial setzt Grundkenntnisse in *SQL* und *OpenJUMP* voraus!

## **1.1 Die pgAdmin III Oberfläche**

#### **1.1.1 Verbindung zum Datenbankserver aufbauen**

Bevor wir mit *PostGIS* arbeiten können, müssen wir eine Verbindung zum Datenbankserver (kurz Server) aufbauen. Dazu müssen folgende Informationen bekannt sein:

- Die IP-Adresse des Datenbankservers (**Host;** hier *localhost*).
- Die Portnummer, unter der PostgreSQL angesprochen wird (*Port*; hier *5432*).
- Der Datenbankname (*Maintenance DB*; hier *db\_hxy012*).
- Der Benutzername (*Username*; hier *hxy012*).
- Das Benutzerpasswort (*Password*).

Nach dem Start von *pgAdmin III* klicken Sie auf den Stecker-Knopf (*Add a connection to a server*) und stellen eine Verbindung zum Server her.

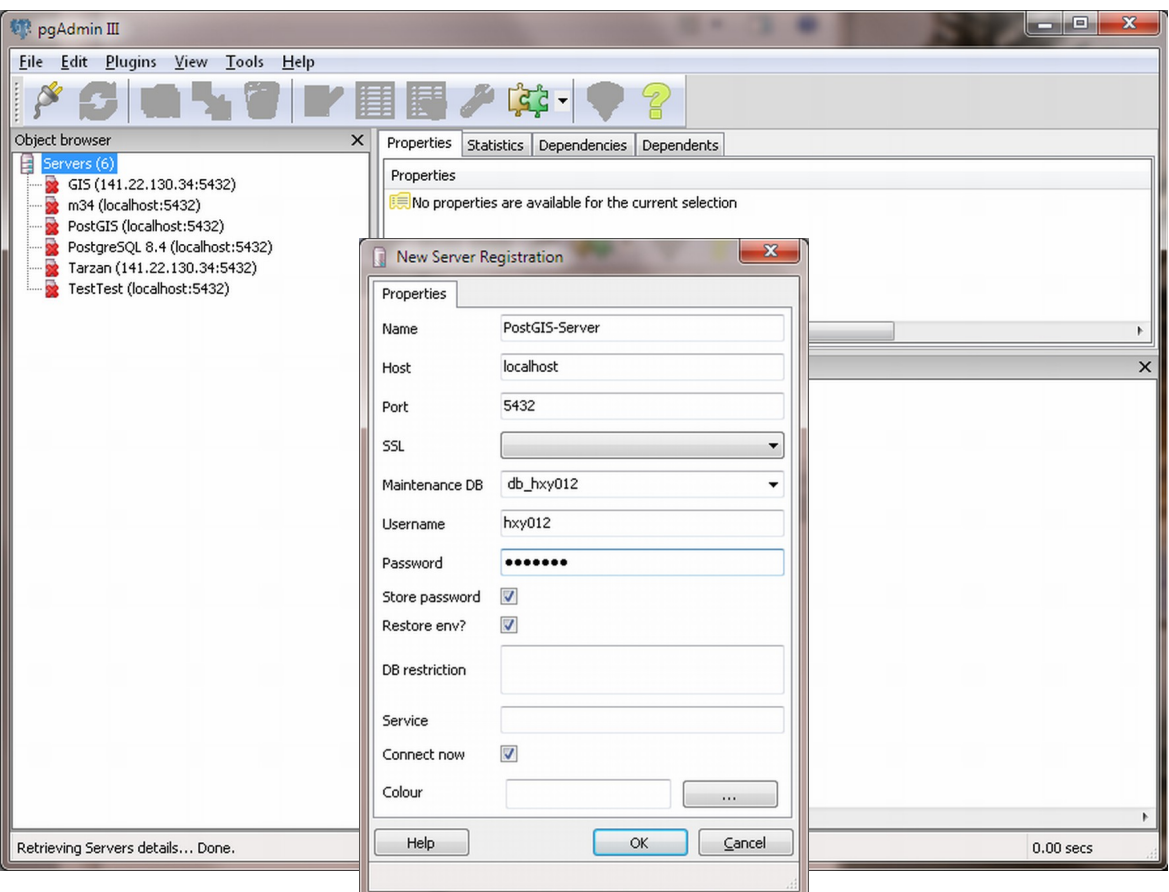

Eine Serververbindung hinzufügen.

#### **1.1.2 Die Baumstruktur**

Im linken Fenster des *pgAdmin* Tools wird die Baumstruktur der Datenbankserver dargestellt. In der unteren Abbildung wurde nur die Verbindung zu **einem** Server aufgebaut (*PostGIS*-Server (localhost:5432)). Unterhalb der Serverebene befindet sich die Datenbankebene (*Databases*). In unserem Beispiel befinden sich fünf Datenbanken, wobei wir mit der Datenbank *db\_hxy012* arbeiten wollen.

Unterhalb der Datenbank (hier *db\_hxy012*) befinden sich drei Ebenen mit den Bezeichnungen *Catalogs*, *Extensions*, *Schemas* und *Replication*. Hier wird nur die Ebene *Schemas* beschrieben, weil sich dort unter der Ebene *public* unsere Tabellen (*Tables*) und Sichten (*Views*) verbergen, mit denen wir arbeiten wollen.

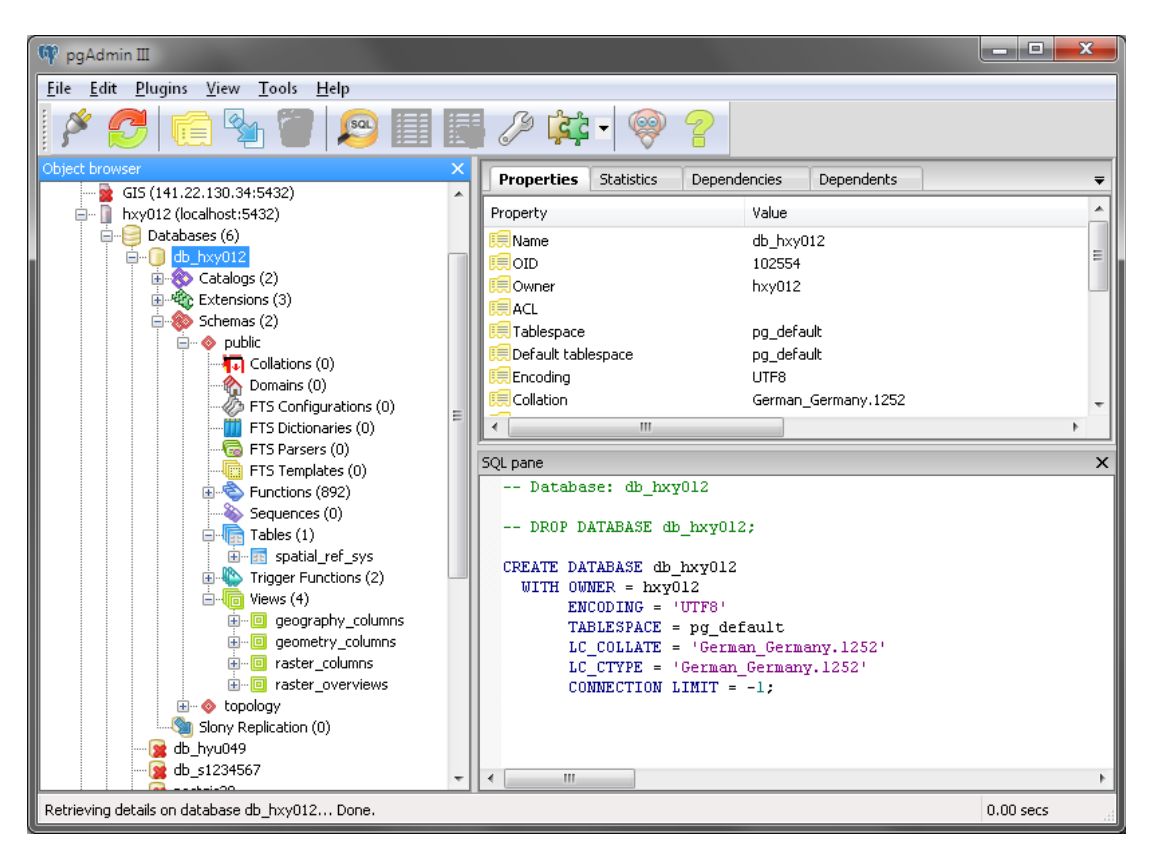

Die Tabellen befinden sich unter dem Schema *public.*

Unter *Tables* findet man die eigenen Tabellen und zwei **Systemtabellen** von *PostGIS* mit den Namen *geometry\_columns* und *spatial\_ref\_sys*. In der Tabelle *geometry\_columns* werden die Tabellen verwaltet, die mit Hilfe von *PostGIS*-Funktionen erstellt wurden. In der Tabelle *spatial\_ref\_sys* stehen Projektionsparameter für die Transformation der Geometrien. Bitte diese Tabellen **nicht löschen**!

### **1.1.3 Das SQL-Fenster (Query Tool)**

*SQL*-Anweisungen werden in einem separaten Fenster (*Query Tool*) eingegeben, das über *Tools>Querytool* oder über das Symbol aufgerufen wird. **Bitte markieren Sie vor dem Aufruf im linken Fenster von** *pgAdmin III* **(***Object browser***) die Ebene** *Tables***, damit Sie ein leeres SQL-Editorfenster bekommen.** Das Fenster teilt sich in ein *SQL-Editorfenster* (oberer linker Bereich), ein sogenanntes *Scratch pad* und ein Informationsfenster auf (*Output pane>Data Output*).

Im *SQL-Editorfenster* können *SQL*-Anweisungen eingegeben, korrigiert und gespeichert werden.

Im *Scratch pad* können verschiedene SQL-Anweisungen zwischengespeichert werden. Im Informationsfenster stehen die Ergebnisse der Anfrage an die Datenbank. Es können ein oder mehrere *SQL*-Anweisungen eingegeben werden, die mit **Query>Execute** oder über das Symbol **ausgeführt werden.** 

Alle Eingaben im *SQL-Editorfenster* können über *File>Save as...* in eine Datei gespeichert werden und mit *File>Open* geladen werden.

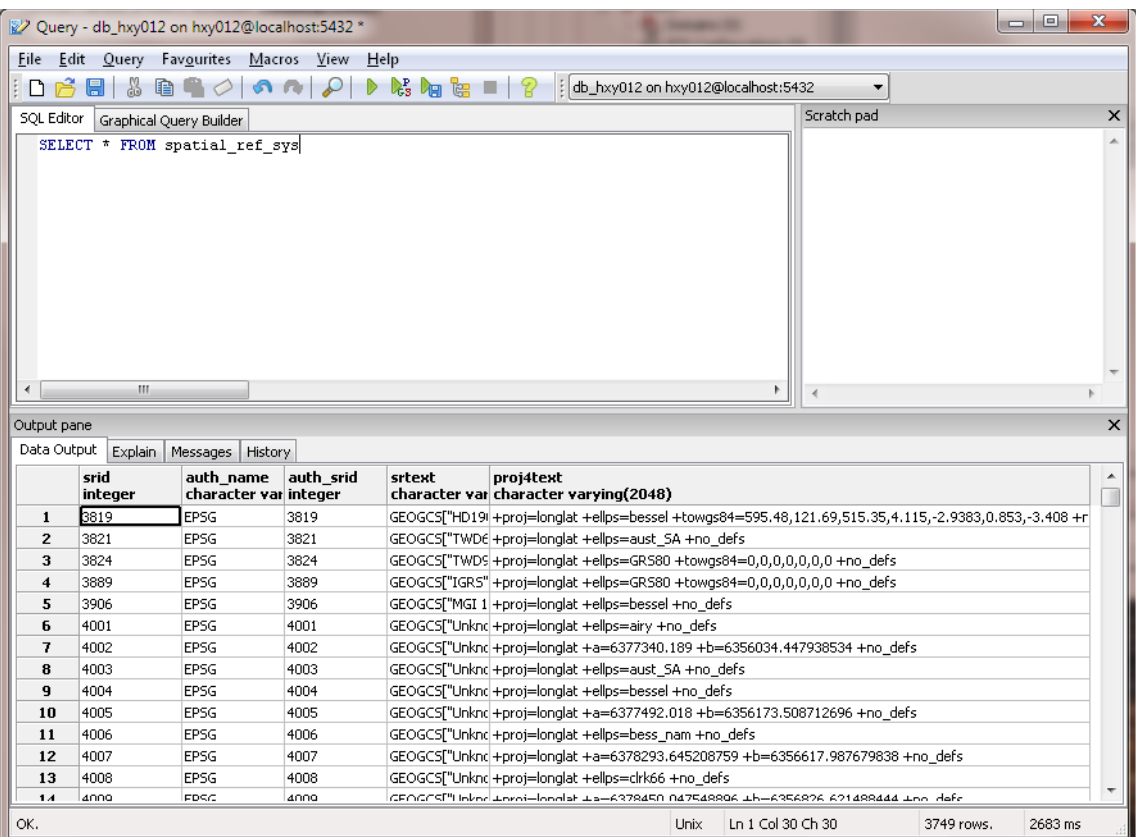

SELECT-Anfrage mit Ergebnis.

## **2 Funktionen zur Dateneingabe**

Mit Hilfe der *PostGIS-*Funktionen können Geometrien erzeugt und auf bestehende Geometrien Analysen und Abfragen durchgeführt werden. Viele Funktionen basieren auf den *OpenGIS* Spezifikationen die in den *OpenGIS-Dokumenten "OpenGIS Implementation Specification for Geographic information - Simple feature  [access – Part 1: Common architecture](http://www.opengeospatial.org/standards/sfs)* [" und](http://www.opengeospatial.org/standards/sfs) *["Part 2: SQL option"](http://www.opengeospatial.org/standards/sfs)* beschrieben sind. Anhand von Beispielen werden einige Funktionen beschrieben und angewendet. Eine vollständige Beschreibung der Funktionen befindet sich einmal im **PostGIS-Manual** und im oben erwähnten OpenGIS-Dokument.

#### **2.1 Geometrien**

Es sind drei verschiedene **Basis-Geometrietypen** definiert: **POINT** (Punkt), **LINESTRING** (Linienzug) und **POLYGON** (Fläche). Von diesen Basistypen sind vier weitere Geometrietypen abgeleitet: MULTIPOINT, MULTILINESTRING, MULTIPOLYGON und GEOMETRYCOLLECTION bei denen ein Objekt (Feature) aus mehreren Basis-Geometrietypen besteht.

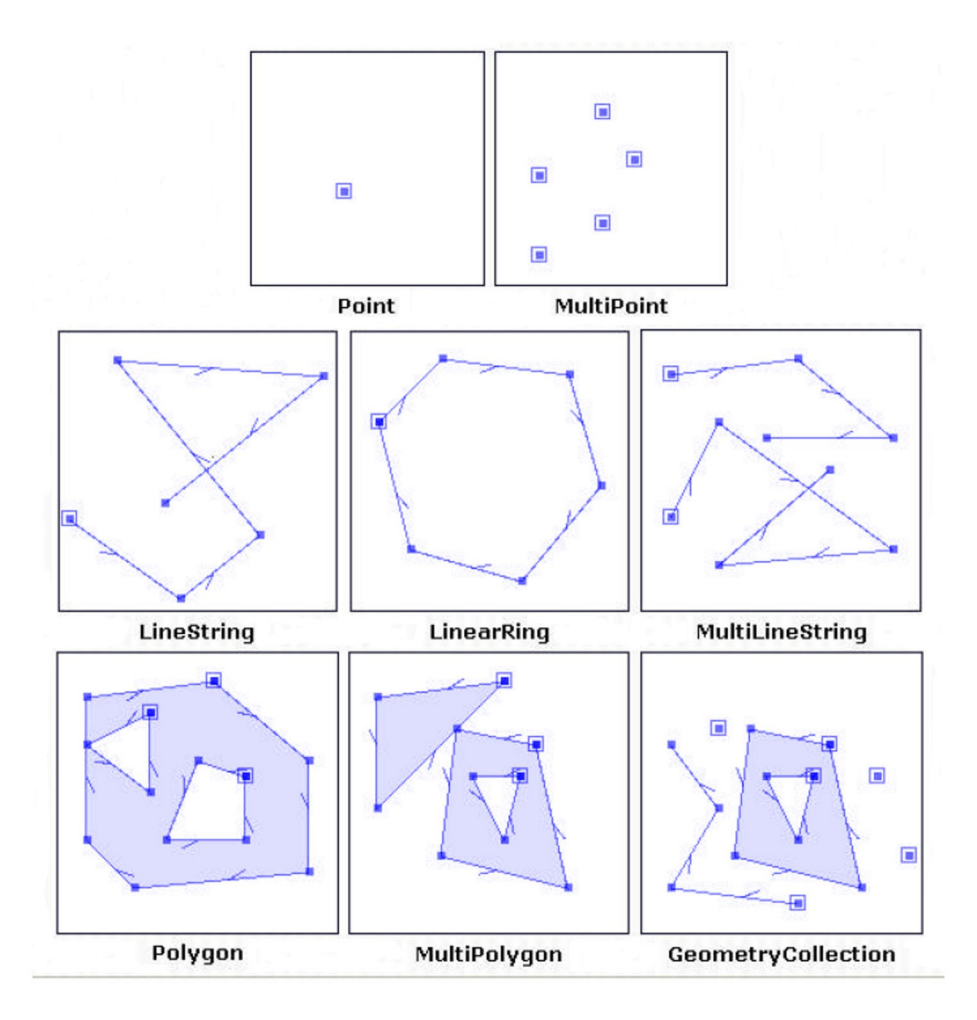

Geometrietypen (Quelle: *JUMP*, Technical Report).

<span id="page-9-0"></span>Die Geometrien können entweder im Textformat (Well-Known Text, *WKT*) oder im binären Format (Well-Known Binary, *WKB*) eingegeben werden. Mit einem einfachen TextEditor werden *SQL*-Statements erstellt, um Geometrien zu erzeugen. Weil das Erzeugen von Geometrien mit Hilfe des *WKB-Formats* (z.B. mit Hilfe der Funktion *ST\_GeomFromWKB ( )* ) nicht sehr anschaulich ist, wird hier nur auf das *WKT*-Format eingegangen (siehe auch S. [14\)](#page-13-0).

#### **Beispiel:**

Ein Punkt (*Point*) wird im *WKT* Format wie folgt dargestellt: **'POINT ( 122.123 376.985 )'**

**Hinweis:** Werden die Koordinaten mit Dezimalpunkt eingegeben, muss mindestens eine Nachkommastelle eingegeben werden (z.B. 10.0 und **nicht** 10.).

Eine Übersicht der Geometrietypen und die entsprechende Darstellung im *WKT*-Format gibt die folgende Tabelle:

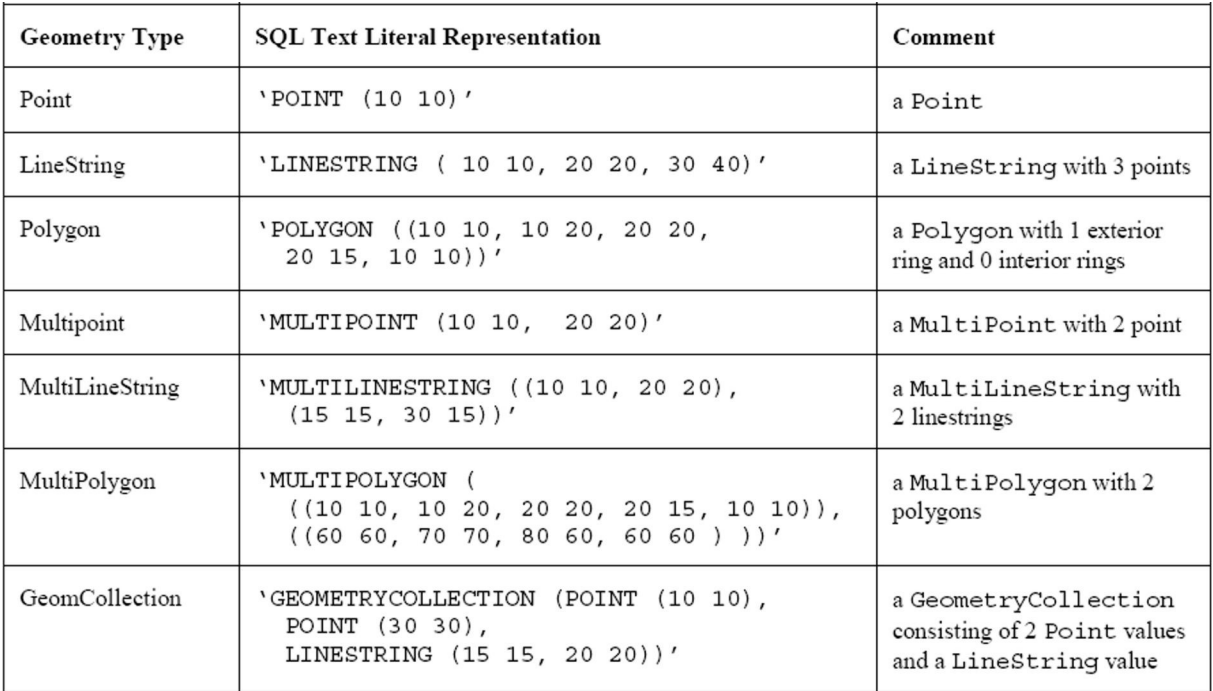

Geometrietypen im *WKT*-Format (Quelle: *[OpenGIS](http://www.opengeospatial.org/standards/sfa)* [-](http://www.opengeospatial.org/standards/sfa) *[Simple feature access – Part 1: Common architecture](http://www.opengeospatial.org/standards/sfa)*).

#### <span id="page-10-0"></span>**2.2 Räumliches Bezugssystem (Spatial Referencing System)**

**SRID** 

Neben den Koordinaten kann auch das räumliche Bezugssystem (Spatial Referencing System, SRS) angegeben werden. In der Tabelle *spatial\_ref\_sys* sind Informationen über verschiedene räumliche Bezugssysteme gespeichert, die über einen Schlüssel angesprochen werden.

Dieser Schlüssel wird **S**patial **R**eference System **Id**entifier (**SRID**, [http://en.wikipedia.org/wiki/SRID\)](http://en.wikipedia.org/wiki/SRID) genannt. Z.B. haben wir für eine Gauß-Krüger Projektion im 3. Streifen einen SRID von 31467. Liegt kein *SRID*-Wert vor, wird eine 0 (Null) gesetzt (S. [12\)](#page-11-0)

Für die Schlüssel, die von der **E**uropean **P**etroleum **S**urvey **G**roup - heute **OGP** (International Association of **O**il & **G**as **P**roducers) [www.epsg.org](http://www.epsg.org/) - festgelegt werden, wird die Abkürzung **EPSG** verwendet.

#### **Beispiel:**

EPSG: 4326 = Geografische Koordinaten im WGS84 Bezugssystem EPSG: 31466 = Gauß-Krüger, 2. Streifen EPSG: 31467 = Gauß-Krüger, 3. Streifen EPSG: 31468 = Gauß-Krüger, 4. Streifen

|                                                                  |                              | Edit Data - GIS (141.22.130.34:5432) - db s1234567 - spatial ref sys |                                    |           |                                                                                                    | a de la<br>$\mathbf{x}$     |              |  |
|------------------------------------------------------------------|------------------------------|----------------------------------------------------------------------|------------------------------------|-----------|----------------------------------------------------------------------------------------------------|-----------------------------|--------------|--|
|                                                                  | File Edit View Tools<br>Help |                                                                      |                                    |           |                                                                                                    |                             |              |  |
| a<br>ଚ୍ଚ<br>$\sqrt{2}$<br>E No limit<br>$\overline{\phantom{a}}$ |                              |                                                                      |                                    |           |                                                                                                    |                             |              |  |
|                                                                  | oid                          | srid<br><b>FPK1</b> integer                                          | auth name<br>character var integer | auth srid | srtext<br>character varving(2048)                                                                     | proj4text<br>character varv |              |  |
| 2128                                                             | 753U3U                       | 31295                                                                | <b>EP5G</b>                        | 31295     | PROJCSI "MGI / M31",GEOGCSI "MGI",DATUMI "Militar Geographische Institute",SPHERT-Fproj=tmerc +lat    |                             |              |  |
| 2129                                                             | 753031                       | 31296                                                                | <b>EPSG</b>                        | 31296     | PROJCS「"MGI / M34",GEOGCS「"MGI",DATUM「"Militar Geographische Institute",SPHERI+proi=tmerc +lat        |                             |              |  |
| 2130                                                             | 753032                       | 31297                                                                | EPSG                               | 31297     | =1. PROJCS["MGI / Austria Lambert", GEOGCS["MGI", DATUM["Militar_Geographische_Institi +proj=lcc +lat |                             |              |  |
| 2131                                                             | 753033                       | 31300                                                                | EPSG                               | 31300     | PROJCS["Belge 1972 / Belge Lambert 72", GEOGCS["Belge 1972", DATUM["Reseau Natii +proj=lcc +lat 1=    |                             |              |  |
| 2132                                                             | 753034                       | 31370                                                                | EPSG                               | 31370     | PROJCS["Belge 1972 / Belgian Lambert 72", GEOGCS["Belge 1972", DATUM["Reseau Na +proj=lcc +lat 1=     |                             |              |  |
| 2133                                                             | 753035                       | 31461                                                                | EPSG                               | 31461     | PROJCS["DHDN / 3-degree Gauss zone 1", GEOGCS["DHDN", DATUM["Deutsches Haupt +proj=tmerc +lat         |                             |              |  |
| 2134                                                             | 753036                       | 31462                                                                | EPSG                               | 31462     | PROJCSI"DHDN / 3-degree Gauss zone 2".GEOGCSI"DHDN",DATUMI"Deutsches Haupti+proj=tmerc +lat           |                             |              |  |
| 2135                                                             | 753037                       | 31463                                                                | EPSG                               | 31463     | PROJCS["DHDN / 3-degree Gauss zone 3", GEOGCS["DHDN", DATUM["Deutsches_Haupt +proj=tmerc +lat         |                             |              |  |
| 2136                                                             | 753038                       | 31464                                                                | EPSG                               | 31464     | PROJCS["DHDN / 3-degree Gauss zone 4", GEOGCS["DHDN", DATUM["Deutsches Haupt +proj=tmerc +lat         |                             |              |  |
| 2137                                                             | 753039                       | 31465                                                                | EPSG                               | 31465     | PROJCS["DHDN / 3-degree Gauss zone 5", GEOGCS["DHDN", DATUM["Deutsches Haupt +proj=tmerc +lat         |                             |              |  |
| 2138                                                             | 753040                       | 31466                                                                | EPSG                               | 31466     | PROJCS["DHDN / Gauss-Kruger zone 2", GEOGCS["DHDN", DATUM["Deutsches_Hauptdr +proj=tmerc +lat         |                             |              |  |
| 2139                                                             | 753041                       | 31467                                                                | <b>EPSG</b>                        | 31467     | PROJCSI"DHDN / Gauss-Kruger zone 3".GEOGCSI"DHDN".DATUMI"Deutsches Hauptdr +proi=tmerc +lat           |                             |              |  |
| 2140                                                             | 753042                       | 31468                                                                | EPSG                               | 31468     | PROJCSI"DHDN / Gauss-Kruger zone 4".GEOGCSI"DHDN".DATUMI"Deutsches Hauptdr +proi=tmerc +lat           |                             |              |  |
| 2141                                                             | 753043                       | 31469                                                                | EPSG                               | 31469     | PROJCS["DHDN / Gauss-Kruger zone 5", GEOGCS["DHDN", DATUM["Deutsches Hauptdr +proj=tmerc +lat         |                             |              |  |
| 2142                                                             | 753044                       | 31528                                                                | EPSG                               | 31528     | PROJCS["Conakry 1905 / UTM zone 28N", GEOGCS["Conakry 1905", DATUM["Conakry :  +proj=utm +zone        |                             |              |  |
| 2143                                                             | 753045                       | 31529                                                                | EPSG                               | 31529     | PROJCS["Conakry 1905 / UTM zone 29N", GEOGCS["Conakry 1905", DATUM["Conakry :  +proj=utm +zone        |                             |              |  |
| 2144                                                             | 753046                       | 31600                                                                | EPSG                               | 31600     | PROJCSI"Dealul Piscului 1933/ Stereo 33".GEOGCSI"Dealul Piscului 1933".DATUMI"Deal +proi=stere +lat   |                             |              |  |
| 2145                                                             | 753047                       | 31700                                                                | EPSG                               | 31700     | PROJCS["Dealul Piscului 1970/ Stereo 70", GEOGCS["Dealul Piscului 1970",DATUM["Deal +proj=stere +lat  |                             |              |  |
| 2146                                                             | 753048                       | 31838                                                                | EPSG                               | 31838     | PROJCS["NGN / UTM zone 38N", GEOGCS["NGN", DATUM["National Geodetic Network", +proj=utm +zone         |                             |              |  |
| 2147                                                             | 753049                       | 31839                                                                | EPSG                               | 31839     | PROJCS["NGN / UTM zone 39N", GEOGCS["NGN", DATUM["National Geodetic Network", +proj=utm +zone         |                             |              |  |
| 2148                                                             | 753050                       | 31900                                                                | EPSG                               | 31900     | PROJCSI"KUDAMS / KTM", GEOGCSI"KUDAMS", DATUMI"Kuwait Utility", SPHEROIDI"GRS +proj=tmerc +lat        |                             |              |  |
| 2149                                                             | 753051                       | 31986                                                                | EPSG                               | 31986     | PROJCS["SIRGAS / UTM zone 17N", GEOGCS["SIRGAS", DATUM["Sistema_de_Referenci +proj=utm +zone =        |                             |              |  |
| ٠                                                                |                              |                                                                      |                                    | m.        |                                                                                                    | ×.                          |              |  |
| Scratch pad                                                      |                              |                                                                      |                                    |           |                                                                                                    |                             | $\mathsf{x}$ |  |
|                                                                  |                              |                                                                      |                                    |           |                                                                                                    |                             |              |  |
|                                                                  |                              |                                                                      |                                    |           |                                                                                                    |                             |              |  |
|                                                                  |                              |                                                                      |                                    |           |                                                                                                    |                             |              |  |
|                                                                  |                              |                                                                      |                                    |           |                                                                                                    |                             |              |  |
|                                                                  |                              |                                                                      |                                    |           |                                                                                                    |                             |              |  |
|                                                                  |                              |                                                                      |                                    |           |                                                                                                    |                             |              |  |
| 2671 rows.                                                       |                              |                                                                      |                                    |           |                                                                                                    |                             |              |  |

Die Tabelle *spatial\_ref\_sys*.

## <span id="page-11-0"></span>**2.3 Tabelle mit Geometriespalte erstellen (CREATE TABLE...)**

Seit PostGIS 2.0 kann eine Tabelle mit Geometriespalte mit Hilfe von CREATE TABLE... in einem Schritt erstellt werden.

Der Datentyp für das Geometrieattribut kann mit *geometry* oder mit *geometry ( Geometrietyp, SRID )* bestimmt werden (siehe untere Beispiele). Tabellen mit Geometriespalte werden in PostGIS Systemtabellen verwaltet. Über die Sicht (view) *geometry\_columns* können bestimmte Attribute angezeigt werden.

**Hinweis!** In älteren PostGIS-Versionen sind zum Erstellen einer Tabelle mit Geometriespalte zwei Schritte erforderlich gewesen (CREATE TABLE..., SELECT *AddGeometryColumn ( ... );* Siehe alte Tutorials)!

#### **2.3.1 Beispiel Datentyp geometry:**

Soll eine Tabelle erstellt werden, die unterschiedliche Geometrietypen enthalten kann, wird der Datentyp *geometry* verwendet.

CREATE TABLE t\_geom ( ps INTEGER PRIMARY KEY, name VARCHAR, geom geometry );

Diese Tabelle, mit der Geometriespalte *geom* vom Typ *geometry*, könnte z.B. Geometrien vom Typ POINT und LINESTRING zusammen aufnehmen. Allerdings sollte man sich beim Modellieren der Daten vorher überlegen, ob diese Struktur Sinn macht. Bestimmte Geometrietypen können bestimmte Objekte aus der Natur repräsentieren (z.B. POINT = Baum oder LINESTRING = Straße). Befinden sich verschiedene Geometrietypen in einer Tabelle, könnte es Probleme bei der Zuordnung der Sachdaten geben.

#### **2.3.2 Beispiel POINT mit Datentyp geometry (Geometrietyp, SRID):**

Es soll eine Tabelle mit Bäumen (*baeume*) erstellt werden. Die Bäume sollen als Punkt (POINT) mit einem Primärschlüssel und dem Namen gespeichert werden.

CREATE TABLE baeume ( ps INTEGER PRIMARY KEY, name VARCHAR, geom geometry ( POINT, 0 ) );

Hierdurch wird wird eine Tabelle unter anderem mit der Geometriespalte *geom* vom Typ POINT und dem SRID 0 erstellt.

#### **2.3.3 Beispiel LINESTRING:**

Es soll eine Tabelle mit **Straßen** und **Straßennamen** erstellt werden. Die Straßen sollen als *LINESTRING* gespeichert werden.

CREATE TABLE strassen ( ps INTEGER PRIMARY KEY, name VARCHAR, geom geometry ( LINESTRING, 0 ) );

#### **2.3.4 Beispiel POLYGON:**

Es soll eine Tabelle mit **Grundstücken** und **Eigentümern** erstellt werden. Die Grundstücke werden als *POLYGON* gespeichert.

CREATE TABLE grundstuecke ( ps INTEGER PRIMARY KEY, eigentuemer VARCHAR, geom geometry ( POLYGON, 0 ) );

## <span id="page-13-1"></span>**2.4 Geometriedaten in Tabelle einfügen (INSERT INTO...)**

Nachdem die Tabellen mit

CREATE TABLE baeume ( ps INTEGER PRIMARY KEY, name VARCHAR, geom geometry ( POINT, 0 ) );

oder

CREATE TABLE strassen ( ps INTEGER PRIMARY KEY, name VARCHAR, geom geometry ( LINESTRING, 0 ) );

oder

CREATE TABLE grundstuecke ( ps INTEGER PRIMARY KEY, eigentuemer VARCHAR, geom geometry ( POLYGON, 0 ) );

erstellt wurden, sollen Daten in die Tabelle eingefügt werden.

Die Geometriedaten sollen im *WKT*-Format (S. [10\)](#page-9-0) eingegeben werden. Dazu benötigen wir die *SQL*-Anweisung *INSERT INTO...* und die *PostGIS*-Funktion **ST\_GeomFromText ( )**.

## <span id="page-13-0"></span>**2.4.1 ST\_GeomFromText ( )**

Die Funktion *ST\_GeomFromText ( )* erzeugt ein Objekt vom Typ Geometry. Die Geometriedaten werden im *WKT*-Format übergeben (S. [10\)](#page-9-0).

geometry *ST\_GeomFromText ( text WKT, integer srid )*

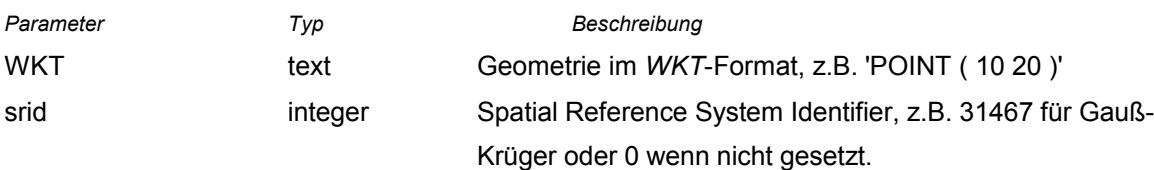

#### **2.4.1.1 Beispiel POINT**

In die Tabelle *baeume* (siehe Kapitel [2.4\)](#page-13-1) sollen der Primärschlüssel, der Baumname und die Koordinaten des Baumes P = ( 10, 20 ) eingefügt werden.

INSERT INTO baeume VALUES ( 1234, 'Eiche', ST\_GeomFromText ( 'POINT ( 10 20 )', 0 ) );

#### **Hinweis:**

- 1. Die Koordinaten eines Punktes sind durch ein Leerzeichen getrennt!
- 2. Werden die Koordinaten mit Dezimalpunkt eingegeben, muss mindestens eine Nachkommastelle eingegeben werden (z.B. 10.0 und **nicht** 10.).

#### **2.4.1.2 Beispiel LINESTRING**

In die Tabelle *strassen* (siehe Kapitel [2.4\)](#page-13-1) sollen der Primärschlüssel, der Straßenname und die Koordinaten der Straßenachse P1 = ( 30, 35 ); P2 = ( 45, 57 ); P3 = ( 60, 83 ) eingefügt werden.

INSERT INTO strassen VALUES

( 4567, 'Hofweg', ST\_GeomFromText ( 'LINESTRING ( 30 35, 45 57, 60 83 )', 0 ) );

#### **Hinweis**:

- 1. Die Koordinaten eines Punktes sind durch ein Leerzeichen getrennt!
- 2. Die Punkte sind durch Komma getrennt.

#### **2.4.1.3 Beispiel POLYGON**

In die Tabelle *grundstuecke* (siehe Kapitel [2.4\)](#page-13-1) sollen der Primärschlüssel, der Eigentümer und die Koordinaten des Grundstücks P1 = ( 75, 20 ); P2 = ( 80, 30 ); P3 = ( 90, 22 ) P4 = ( 85, 10 ); P5 = P1 = ( 75, 20 ) eingefügt werden.

#### INSERT INTO grundstuecke VALUES

( 10, 'Mayer', ST\_GeomFromText ( 'POLYGON ( ( 75 20, 80 30, 90 22, 85 10, 75 20 ) )', 0 ) );

#### **Hinweis:**

- 1. Die Koordinaten eines Punktes sind durch ein Leerzeichen getrennt!
- 2. Die Punkte sind durch Komma getrennt.
- 3. Die Koordinaten des Polygons stehen in **zwei** öffnenden und **zwei** schließenden Klammern.

#### HCU Hamburg, Geomatik, Uwe Dallüge 15 and 15 and 15 and 15 and 15 and 15 and 15 and 15 and 15 and 15 and 15 and 15 and 15 and 15 and 15 and 15 and 15 and 15 and 15 and 15 and 15 and 16 and 16 and 16 and 16 and 16 and 16 an

## **2.5 Tabelle mit Geometriespalte löschen (DROP TABLE...)**

Ab PostGIS 2.0 können auch Tabellen mit Geometriespalte durch die SQL-Anweisung DROP TABLE... gelöscht werden. Hierbei wird auch die Sicht (view) *geometry\_colums* aktualisiert.

**Beispiel:**

DROP TABLE IF EXISTS baeume;

## **2.6 Tabelle mit Geometriespalte im WKT-Format auflisten**

Damit die Geometriespalte im *WKT*-Format dargestellt wird, muss die *PostGIS*-Funktion *ST\_AsText ( )* verwendet werden. Soll der SRID-Wert mit ausgegeben werden, kann die Funktion *ST\_AsEWKT ( )* verwendet werden.

#### **Beispiel:**

SELECT name, ST\_AsText ( geom ) FROM baeume;

## **3 OpenJUMP**

#### <span id="page-16-0"></span>**3.1 Lesen und darstellen von Tabellen**

Nachdem die Tabelle *baeume* mit folgenden Anweisungen erstellt und mit Daten gefüllt wurde (drei Bäume),

CREATE TABLE baeume ( ps INTEGER PRIMARY KEY, name VARCHAR, geom geometry ( POINT, 0 ) ); INSERT INTO baeume VALUES ( 1234, 'Eiche', ST\_GeomFromText ( 'POINT ( 10 20 )', 0 ) ); INSERT INTO baeume VALUES ( 2234, 'Buche', ST\_GeomFromText ( 'POINT ( 40 30 )', 0 ) ); INSERT INTO baeume VALUES (3234, 'Linde', ST\_GeomFromText ( 'POINT ( 20 40 )', 0 ) );

soll die Tabelle in *OpenJUMP* dargestellt werden. Eine ausführliche Beschreibung finden Sie in meinem *OpenJUMP 1.6 Tutorial (Grundlagen)* Kapitel 11.

Mit *File>Open>Data Store Layer* erhält man die Maske zur Auswahl der bestehenden Verbindungsdaten und der gewünschten Tabelle.

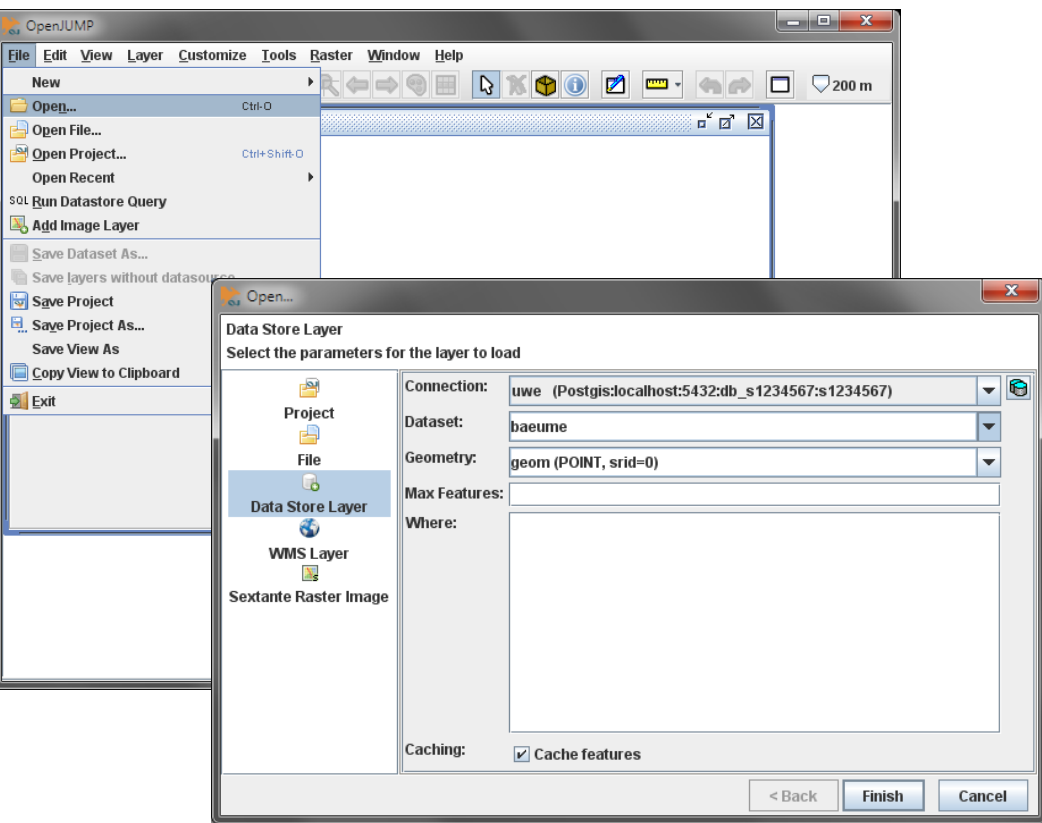

Die Tabelle *baeume* soll geladen werden.

In *OpenJUMP* wird für jede Tabelle ein neuer Layer mit dem Namen der Tabelle erstellt, d.h. auf dem Layer *baeume* finden wir unsere drei Bäume wieder. Sollten die Geometrien nach Laden der Tabelle oder der Sicht nicht sichtbar sein, könnte ein *LinksKlick* auf die Weltkugel (*Zoom To Full Extent*) helfen.

Mit *RechtsKlick* auf den Layernamen und *View/Edit Attributes* werden die Attribute der Tabelle *baeume* angezeigt.

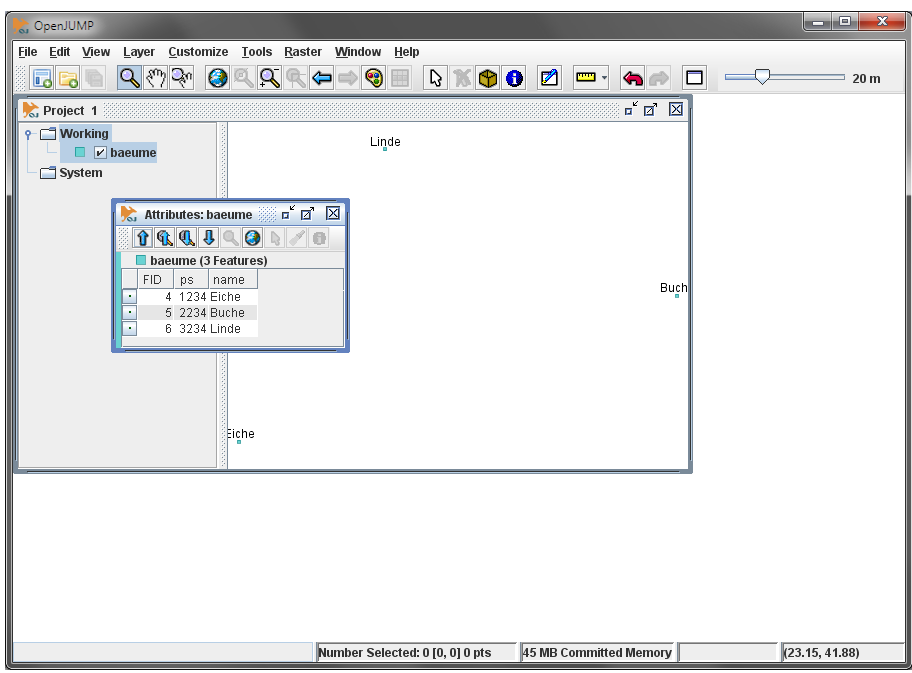

Attribute und Geometrien der Tabelle *baeume*.

#### **3.2 Erfassen und speichern von Daten**

Geometrien und Sachdaten, die in *OpenJUMP* erfasst wurden, können in *PostGIS*-Tabellen gespeichert werden. Hierbei wird jeder *Layer* in einer eigenen Tabelle gespeichert. Eine ausführliche Beschreibung von *OpenJUMP* und *PostGIS* finden Sie in meinem *OpenJUMP 1.6 Tutorial (Grundlagen)* Kapitel 11.

Um einen Layer in einer *PostGIS*-Tabelle speichern zu können, sollte jeder Geometrie ein eindeutiger Schlüssel, z.B. der Primärschlüssel, zugeordnet werden. Mit *RechtsKlick* auf den Layernamen und *View/Edit Schema* wird das Schema für die *PostGIS*-Tabelle erstellt (siehe *OpenJUMP 1.6 Tutorial*, Kapitel 6). Das Schema sollte mindestens aus einem eindeutigen Schlüssel bestehen. Mit *View/Edit Attributes* werden die entsprechenden Sachdaten erfasst (siehe *OpenJUMP 1.6 Tutorial*, Kapitel 6).

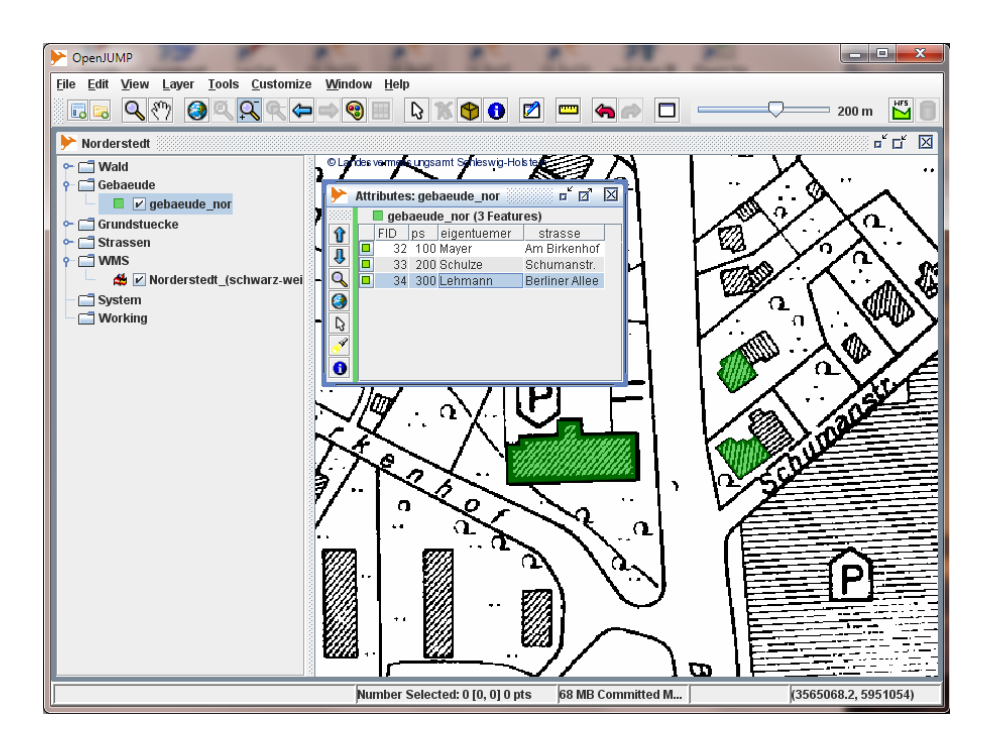

Attribute des Layers g*ebaeude\_nor*.

Vor dem Sichern der Tabelle kann der Spatial Reference System Identifier (SRID) (S. [11\)](#page-10-0) für den zu sichernden Layer gesetzt werden. Mit *Layer>Set SRID...* wird der Wert für den markierten Layer gesetzt.

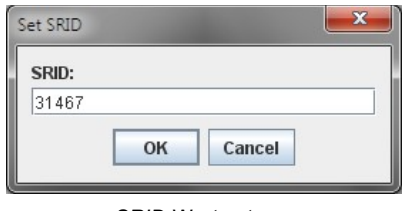

Mit *RechtsKlick* auf den Layer und *Save Dataset As...* wird der **markierte** Layer in einer *PostGIS*-Tabelle gesichert (hinter Format: muss *PostGIS Table* ausgewählt werden). Mit der Option *Replace all features from table* wird ein bestehender Layer gesichert, wobei die Nebenbedingungen der Tabelle (*Constraints*) erhalten bleiben. Der zu sichernde Layername steht hinter *Table:*

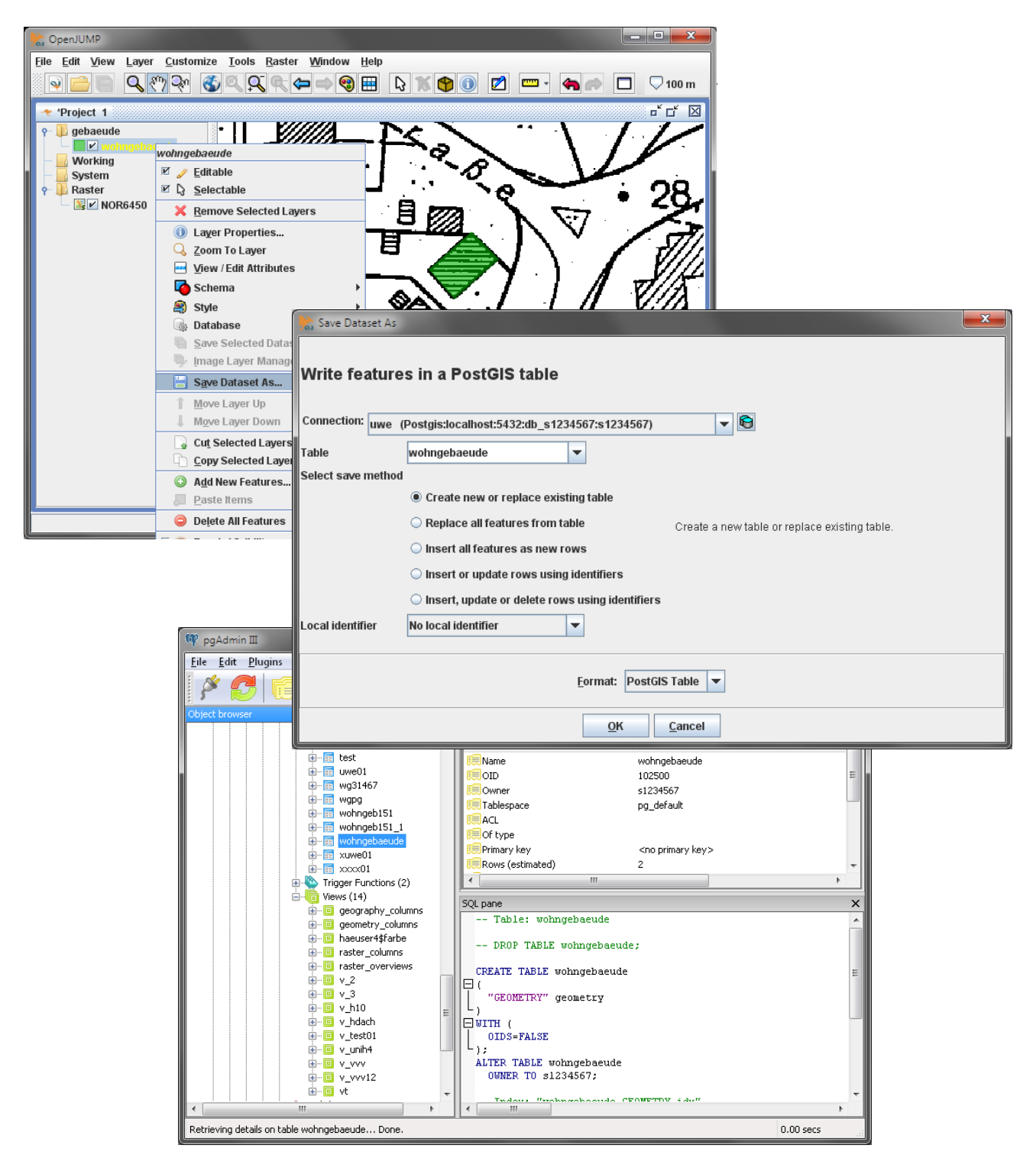

Tabelle *wohngebaeude* in der PostGIS-Datenbank.

## <span id="page-20-0"></span>**4 Sichten (***Views***)**

#### **4.1 Grundlagen**

In den bisherigen Beispielen wurden **alle** Datensätze einer Tabelle in *OpenJUMP* dargestellt. Es wurden z.B. **alle Bäume** der Tabelle *baeume* oder **alle Gebäude** der Tabelle *gebaeude\_nor* auf jeweils einem Layer dargestellt. Für eine sinnvolle Analyse ist das nicht ausreichend! Man möchte z.B. nur die Eichen sehen oder nur die Gebäude, die Herrn oder Frau Mayer gehören. Vielleicht möchte man auch alle Eichen sehen, die auf dem Grundstück von Frau Schulze stehen. In diesem Fall benötigt man Daten aus zwei oder mehreren Tabellen. Es soll also nur eine bedingte **Sicht (***View***)** auf die Tabellen dargestellt werden! Mit der *SQL*-Anweisung CREATE VIEW ... werden solche Sichten erstellt. Das Beispiel bezieht sich auf die Tabelle *baeume* (siehe Kapitel [3.1\)](#page-16-0).

#### **Beispiel:**

CREATE VIEW v\_baeume ( Baumname ) AS SELECT name, geom FROM baeume WHERE name = 'Eiche';

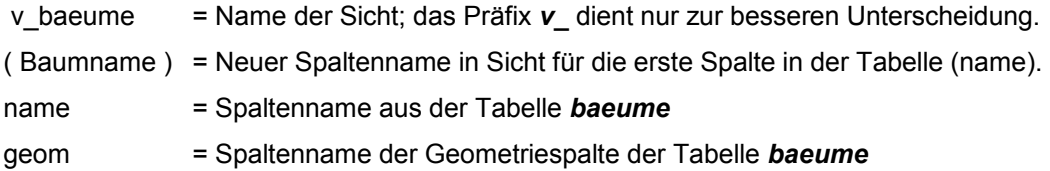

In diesem Beispiel wird eine Sicht mit dem Namen *v\_baeume* auf die Tabelle *baeume* erstellt, wo nur die Eichen von Interesse sind. Um die Tabelle in *OpenJUMP* darstellen zu können, darf natürlich die Geometriespalte (hier geom) hinter der SELECT-Anweisung der Sicht nicht fehlen. Die Sicht *v\_baeume* kann man mit der SELECT-Anweisung anzeigen, wobei die Geometrie im *WKB*-Format (HEX) angezeigt wird:

SELECT \* FROM v\_baeume;

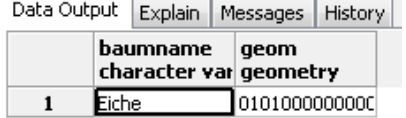

Ergebnis der SELECT-Anfrage auf die Sicht *v\_baeume*.

Es wird nur **ein** Datensatz (Tupel) angezeigt, weil die Tabelle *baeume* nur **eine** Eiche enthält!

## **4.2 Sichten (Views) in pgAdmin III**

In *pgAdmin III* tauchen die Sichten (*Views*) **nicht** unter **Tables**, sondern unter **Views** auf:

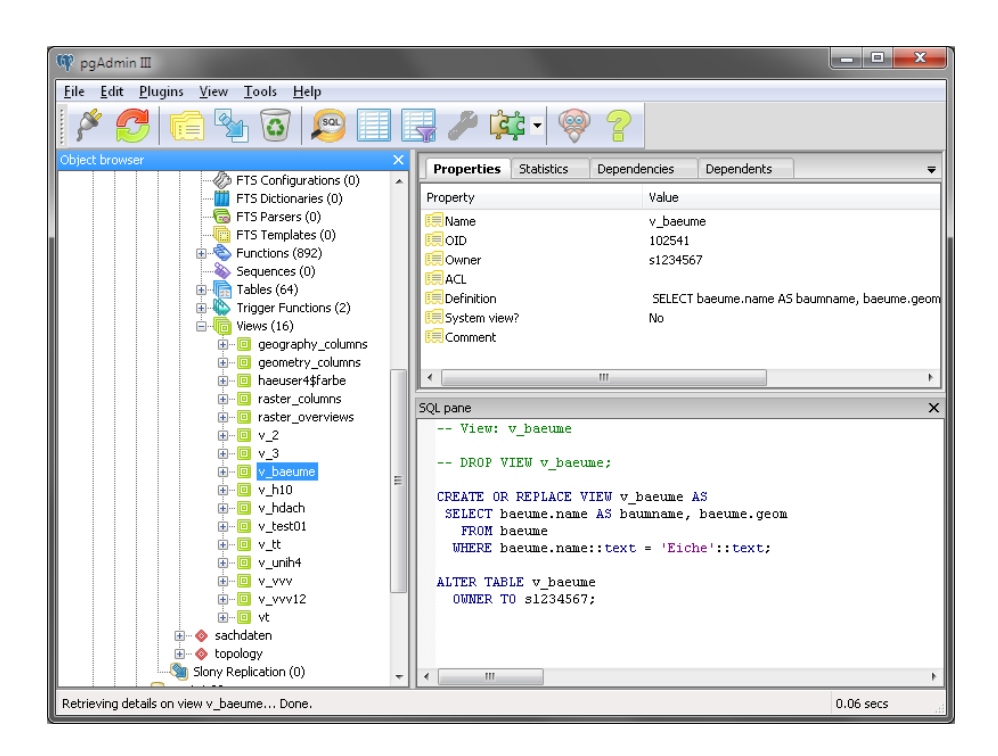

Die Sicht *v\_baeume* unter der Ebene *Views.*

## **4.3 Sichten (Views) in OpenJUMP darstellen**

Sichten **mit einer Geometriespalte** können in *OpenJUMP* nur dargestellt, aber nicht erzeugt werden. Zur Darstellung muss nur in der Eingabemaske hinter *Dataset:* anstelle des Tabellennamens der Name der Sicht eingegeben werden. In unserem Beispiel sehen wir dann nur eine einsame Eiche! (Siehe auch S. [17\)](#page-16-0).

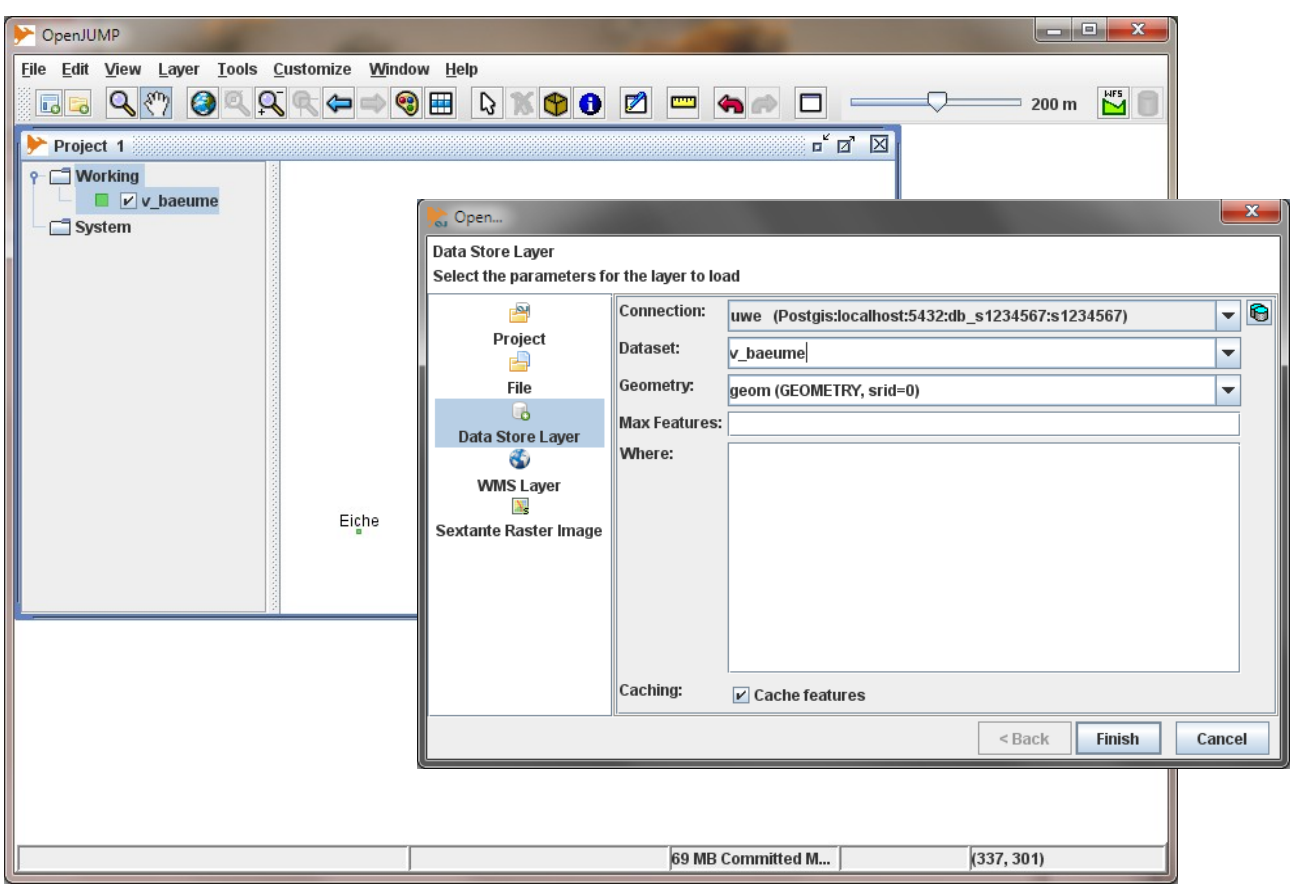

Einsame Eiche nach Laden der Sicht *v\_baeume*.

## **5 Verbund von Tabellen (***Join***)**

Bisher wurden die Sachdaten und Geometrien in **einem** Datensatz (Tupel) zusammengefasst. Zu jeder Geometrie eines Gebäudes oder Grundstücks wurde z.B. der Eigentümer gespeichert. Besitzt ein Eigentümer mehrere Häuser oder Grundstücke, taucht der Name und die Adresse des Eigentümers mehrfach in unserer Tabelle auf. Die Eigentümerdaten sind redundant**!** Ändert sich z.B. die Adresse eines Eigentümers der mehrere Grundstücke besitzt, müssen alle Datensätze des Eigentümers geändert werden, was zu Fehlern führen kann. Wird ein Datensatz übersehen, ist die Tabelle inkonsistent**.** 

| Data Output | Explain                   | Messages<br><b>History</b> |                                      |  |
|-------------|---------------------------|----------------------------|--------------------------------------|--|
|             | D <sub>5</sub><br>integer | name<br>character var text | geom wkt                             |  |
| 1           |                           | GlobalPlayer               | SRID=31467;POLYGON((3565010.1655362) |  |
| 2           | 2                         | Mayer                      | SRID=31467;POLYGON((3565010.1655362  |  |
| з           | з                         | GlobalPlayer               | SRID=31467;POLYGON((3565011.5509490) |  |
| 4           | 4                         | Schulze                    | SRID=31467;POLYGON((3564972.7593889) |  |
| 5           | 5                         | Lehmann                    | SRID=31467;POLYGON((3564972.7593889) |  |

Die Firma *GlobalPlayer* besitzt 2 Grundstücke.

Sinnvoller wäre es, die Eigentümerdaten in einer Tabelle abzulegen und die Geometrien in einer zweiten Tabelle.

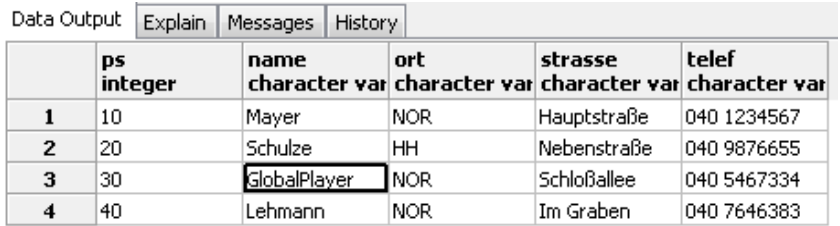

Eigentümertabelle ohne Geometrien (*eigentuemer\_nor*).

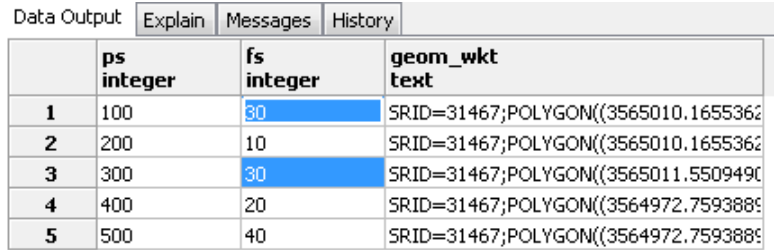

Grundstückstabelle ohne direkte Eigentümer (*grund\_fs\_nor*).

Die Verknüpfung der beiden Tabellen erfolgt über Primär- (*ps*) und Fremdschlüssel (*fs*). Die Tabelle mit den Geometrien enthält als Fremdschlüssel den Primärschlüssel der Eigentümertabelle. Die Firma *GlobalPlayer* (ps = 30 der Eigentümertabelle) besitzt demnach 2 Grundstücke (ps = 100 und 300 der Grundstückstabelle)!

Sollen alle Grundstücke und die dazugehörigen Eigentümer aufgelistet werden, müssen beide Tabellen verbunden werden (*Join*):

SELECT e.name, e.ort, ST\_AsEWKT ( g.geom ) AS geom\_WKT FROM eigentuemer\_nor AS e, grund\_fs\_nor AS g WHERE e.ps = g.fs;

<span id="page-24-0"></span>

| Data Output  |              | Explain |                                         | Messages | <b>History</b>                       |  |
|--------------|--------------|---------|-----------------------------------------|----------|--------------------------------------|--|
|              | name         |         | ort<br>character var character var text |          | geom wkt                             |  |
| 1            | GlobalPlayer |         | INOR.                                   |          | SRID=31467;POLYGON((3565010.1655362) |  |
| $\mathbf{z}$ | Mayer        |         | NOR.                                    |          | SRID=31467;POLYGON((3565010.1655362) |  |
| 3            | GlobalPlayer |         | NOR.                                    |          | SRID=31467;POLYGON((3565011.5509490) |  |
| 4            | Schulze      |         | HH                                      |          | SRID=31467;POLYGON((3564972.7593889) |  |
| 5            | Lehmann      |         | NOR.                                    |          | SRID=31467;POLYGON((3564972.7593889) |  |

Ergebnis der *SELECT*-Anfrage.

Sollen diese Grundstücke in *OpenJUMP* dargestellt werden, muss eine Sicht (*View*; siehe Kapitel [4\)](#page-20-0) erstellt werden:

CREATE VIEW v\_eigen\_fs\_nor ( name, ort, telef, geom ) AS SELECT e.name, e.ort, e.telef, g.geom FROM eigentuemer\_nor AS e, grund\_fs\_nor AS g WHERE e.ps = g.fs;

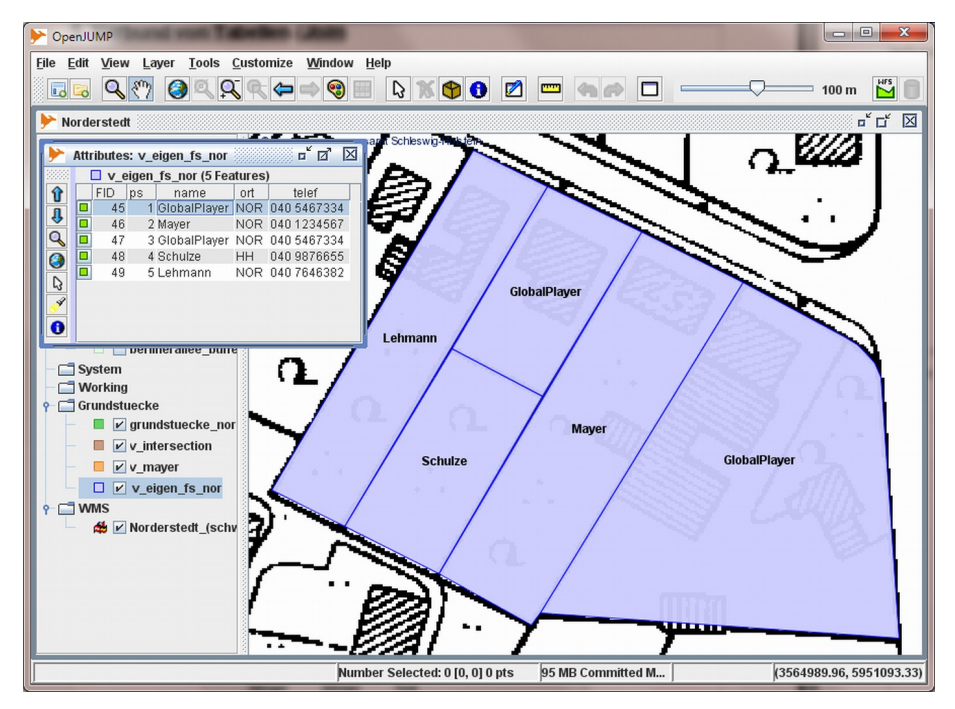

Alle Grundstücke mit Eigentümer.

Sollen nur die Grundstücke der Firma *GlobalPlayer* dargestellt werden, muss noch eine Bedingung an die SELECT-Anweisung angehängt werden (**AND** e.name = 'GlobalPlayer'):

CREATE VIEW v\_eigen\_glob\_fs\_nor ( name, ort, telef, geom ) AS SELECT e.name, e.ort, e.telef, g.geom FROM eigentuemer\_nor AS e, grund\_fs\_nor AS g WHERE e.ps = g.fs AND e.name = 'GlobalPlayer';

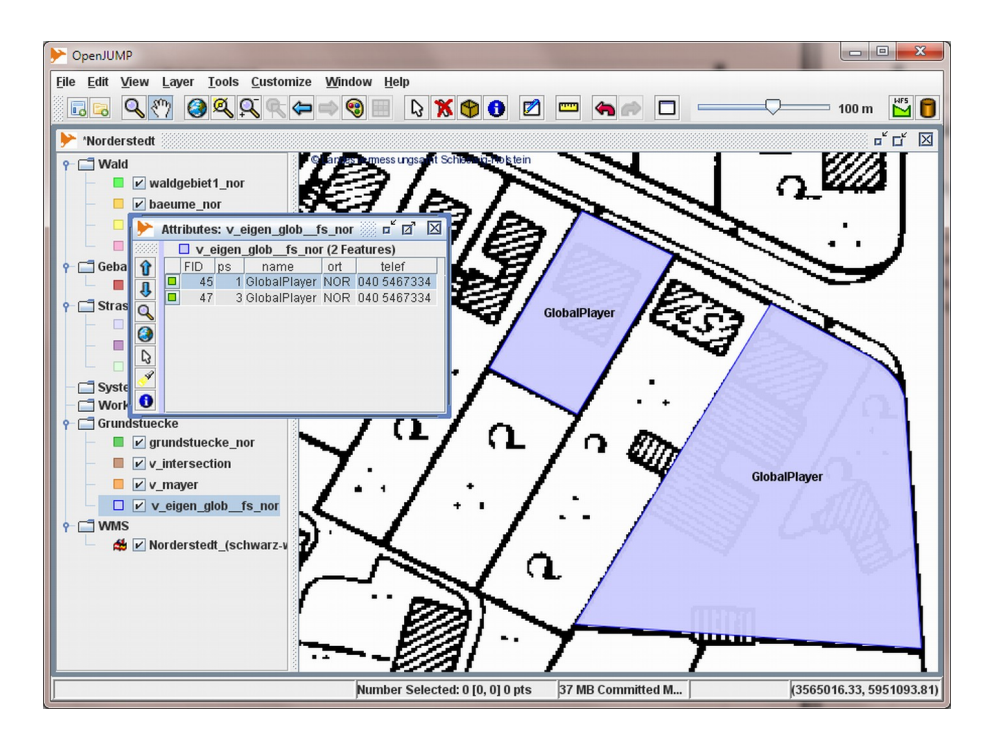

Die Grundstücke der Firma *GlobalPlayer*.

**Hinweis:** Die Funktion *ST\_AsEWKT ( )* auf S. [25](#page-24-0) dient nur zur Veranschaulichung der Geometriespalte. Für die Darstellung in *OpenJUMP* sollte die Geometriespalte direkt (ohne Funktion) in der SELECT-Anweisung stehen.

## **6 Berechnungsfunktionen**

## **6.1 Längenberechnung - ST\_Length ( )**

Die Funktion *ST\_Length ( )* berechnet die Länge eines Linienzuges (Linestring).

*double precision ST\_Length ( geometry linestring )* 

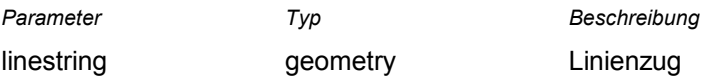

#### **Beispiel :**

**Gegeben:** Tabelle *strassen\_nor* mit vier Straßen:

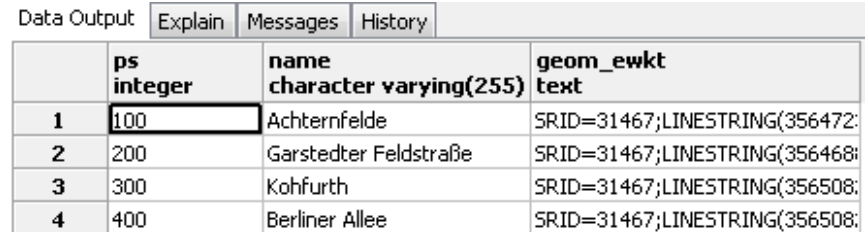

Tabelle *strassen\_nor*.

#### **Gesucht:**

- 1. Die **Straßenlänge** jeder Straße.
- 2. Die **Gesamtlänge** aller Straßen.
- 3. **View** mit Straßennamen, Längen und Geometrien (siehe auch Kapitel [4\)](#page-20-0).

#### **Lösung zu 1.:**

SELECT name, ST\_Length ( geom ) AS laenge FROM strassen\_nor;

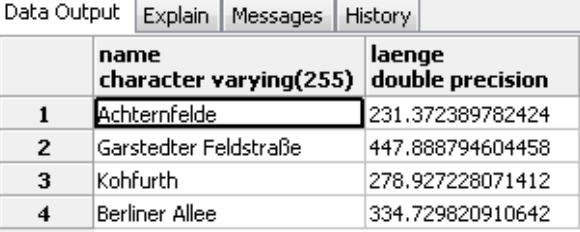

Berechnete Straßenlängen.

#### **Lösung zu 2.:**

SELECT Sum ( ST\_Length ( geom ) ) AS gesamtlaenge FROM strassen\_nor;

| Data Output | Explain   Messages   History     |  |  |
|-------------|----------------------------------|--|--|
|             | gesamtlaenge<br>double precision |  |  |
|             | 1292.91823336894                 |  |  |

Gesamtlänge aller Straßen in der Tabelle.

#### **Lösung zu 3.:**

CREATE VIEW v\_strassen\_nor\_laenge ( name, laenge) AS SELECT name, ST\_Length ( geom ), geom FROM strassen\_nor;

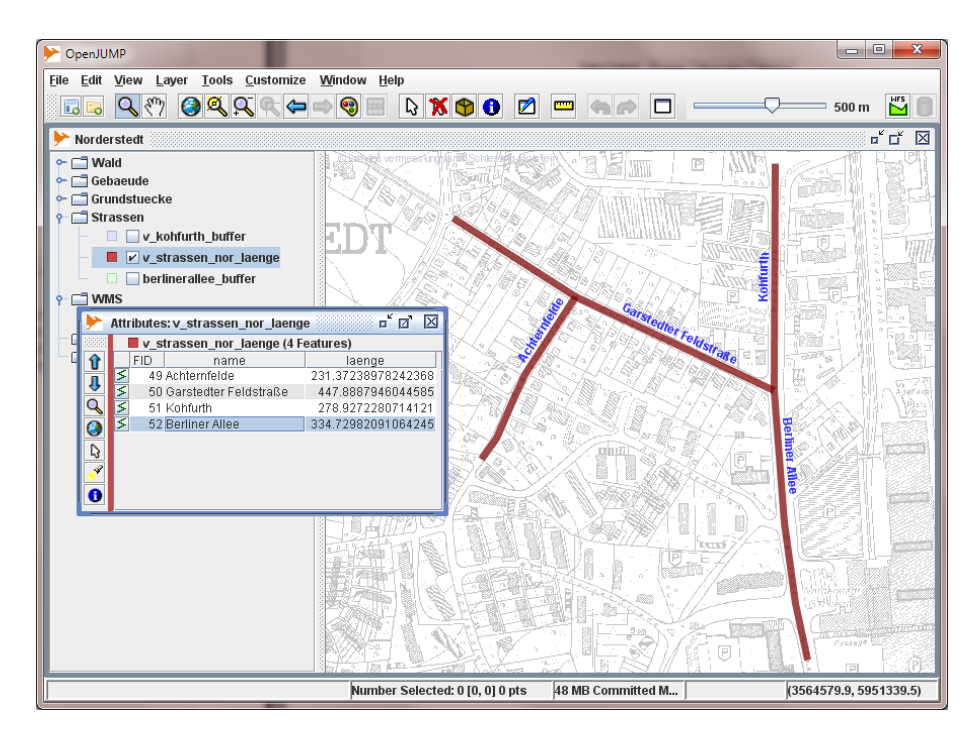

View *v\_strassen\_nor\_laenge* in *OpenJUMP*.

## **6.2 Abstand - ST\_Distance ( )**

Die Funktion *ST\_Distance ( )* berechnet den Abstand zwischen zwei Geometrien.

*double precision ST\_Distance ( geometry geom1, geometry geom2 )* 

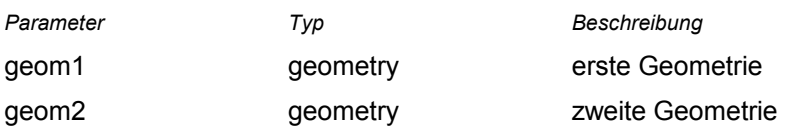

**Beispiel:** Von der Schule *Lütjenmoor* sollen die Entfernungen zu den Haltestellen ermittelt werden. **Gegeben:** Die Tabelle *schulen\_nor* mit den Schulen und die Tabelle *haltestellen\_nor* mit den Haltestellen.

Data Output | Explain | Messages | History |

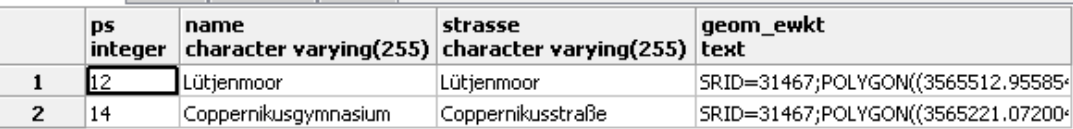

Tabelle *schulen\_nor*.

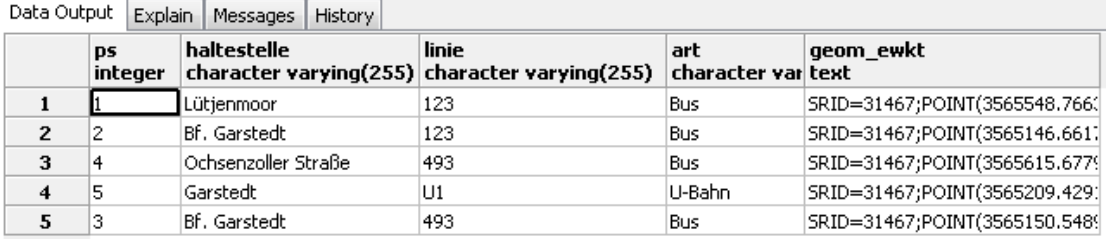

Tabelle *haltestellen\_nor*.

**Gesucht:** Die Entfernungen der Haltestellen zur Schule *Lütjenmoor*.

#### **Lösung:**

SELECT s.name, h.linie, ST\_Distance ( s.geom, h.geom ) AS entfernung

FROM schulen\_nor AS s, haltestellen\_nor AS h

WHERE s.name = 'Lütjenmoor'

ORDER BY entfernung;

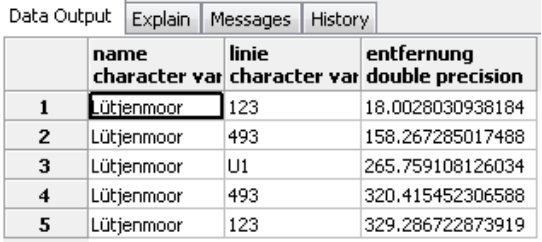

Linie 123 liegt am nächsten zur Schule.

## **6.3 Flächenberechnung - ST\_Area ( )**

Die Funktion *ST\_Area ( )* berechnet den Flächeninhalt eines POLYGONS.

*double precision ST\_Area ( geometry polygon )* 

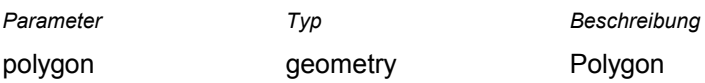

#### **Beispiel:**

**Gegeben:** Tabelle *grundstuecke\_nor* mit vier Grundstücken:

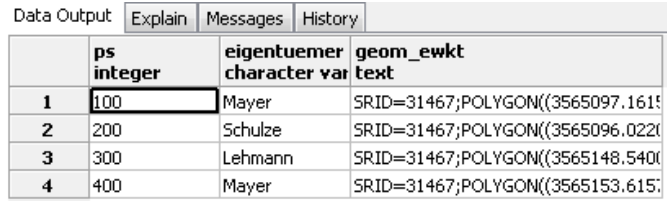

<span id="page-29-0"></span>Tabelle *grundstuecke\_nor*.

#### **Gesucht:**

- 1. Die **Fläche** jedes Grundstücks.
- 2. Die **Gesamtfläche** aller Grundstücke der **Familie Mayer**.
- 3. **View** mit Eigentümer, Flächen und Geometrien der Familie Mayer.

#### **Lösung zu 1.:**

SELECT eigentuemer, ST\_Area ( geom ) AS flaeche FROM grundstuecke\_nor;

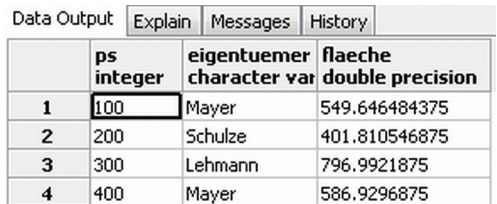

Grundstücke mit berechneten Flächen.

#### **Lösung zu 2.:**

SELECT eigentuemer, Sum ( ST\_Area ( geom ) ) AS gesamtflaeche FROM grundstuecke\_nor WHERE eigentuemer = 'Mayer' GROUP BY eigentuemer;

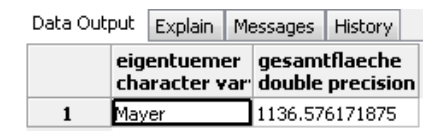

*Die Gesamtfläche der Grundstücke der Familie Mayer*

#### **Lösung zu 3.:**

CREATE VIEW v\_mayer ( eigentuemer, flaechen, geom ) AS

SELECT eigentuemer, ST\_Area ( geom ), geom

FROM grundstuecke\_nor

WHERE eigentuemer = 'Mayer';

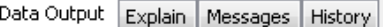

| <b>Express Frieddeded Frieder</b> |                        |                                     |                                   |  |  |  |
|-----------------------------------|------------------------|-------------------------------------|-----------------------------------|--|--|--|
|                                   | eigentuemer   flaechen | character var double precision text | geom ewkt                         |  |  |  |
|                                   | Mayer                  | 549.646484375                       | SRID=31467;POLYGON((3565097.161!) |  |  |  |
|                                   | Mayer                  | 586.9296875                         | SRID=31467;POLYGON((3565153.615)  |  |  |  |

SELECT eigentuemer, flaechen, ST\_AsEWKT ( geom ) AS geom\_ewkt FROM v\_mayer;

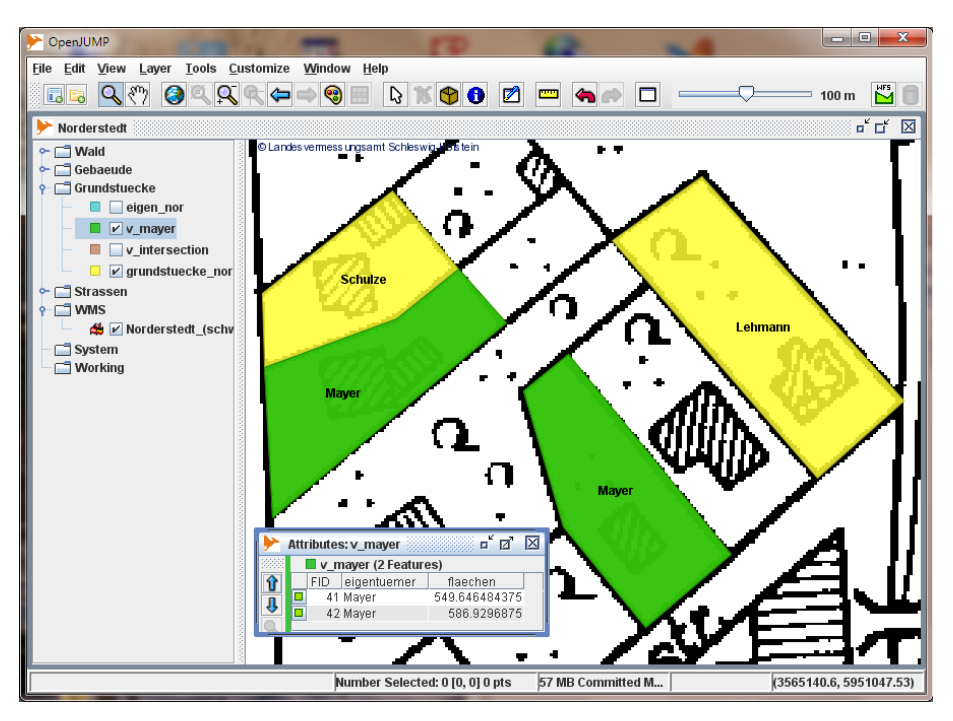

*View v\_mayer* in *OpenJUMP*.

## **7 Analysefunktionen**

## **7.1 Allgemeines**

Die Geometrien für die folgenden Beispiele wurden mit Hilfe von *OpenJUMP* erstellt. Hierzu wurde eine DGK5 von *Norderstedt* als Digitalisierungsvorlage verwendet. Diese Karte wird von einem *WMS*-Server mit der *URL http://geo.hcu-hamburg.de:8081/cgi-bin/mapserv.exe?map=/mapserver/wms/www/norderstedt.map* zur Verfügung gestellt (siehe auch *OpenJUMP 1.6 Tutoria*l, Kapitel 4.5 *WMS*-Layer).

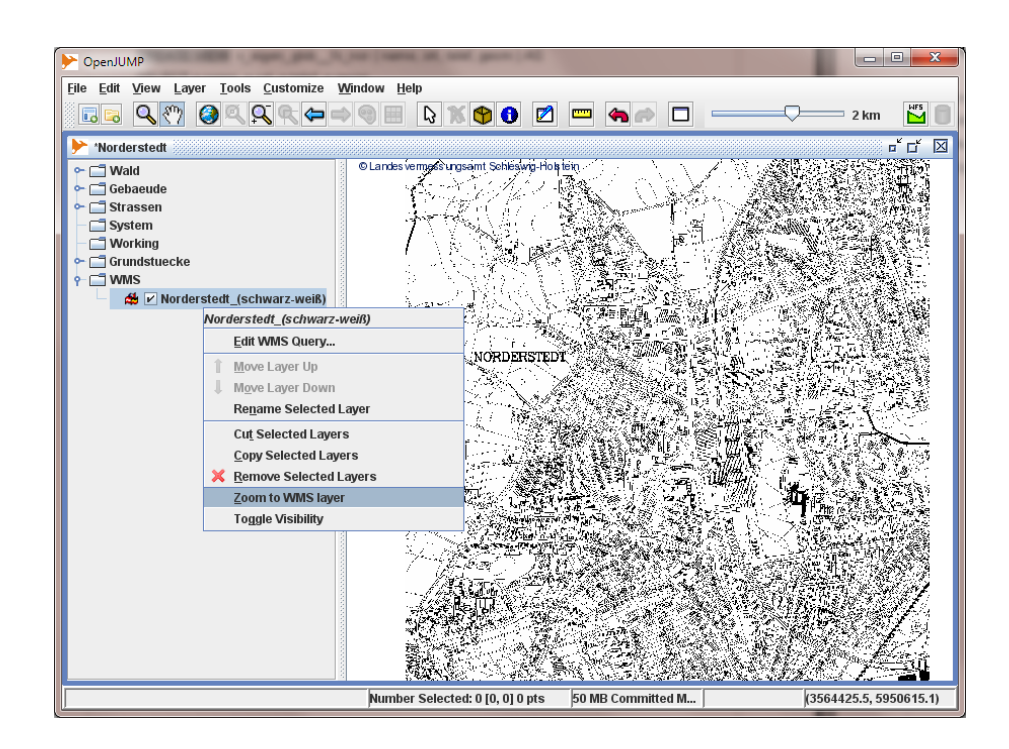

Rasterkarte als Digitalisierungsvorlage.

**Hinweis:** In diesem Tutorial werden nur einige wenige Analysefunktionen vorgestellt. Eine ausführliche Beschreibung aller Funktionen finden Sie im *PostGIS-*Manual:<http://postgis.refractions.net/documentation/>

## **7.2 Distanzbereich - ST\_Buffer ( )**

Die Funktion *ST\_Buffer ( )* erzeugt ein POLYGON mit einem Abstand zu einer gegebenen Geometrie.

*geometry ST\_Buffer ( geometry geom, double precision abstand [, integer anzSeg ] )* 

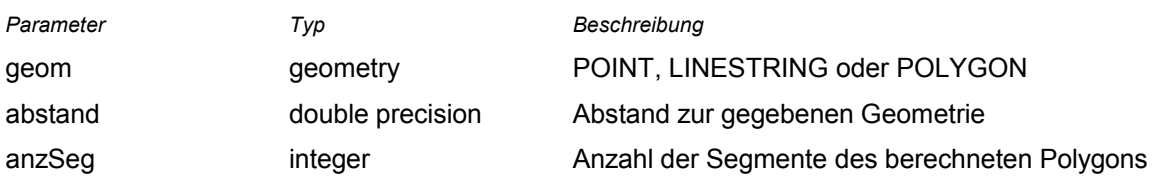

## **7.2.1 Beispiel POINT:**

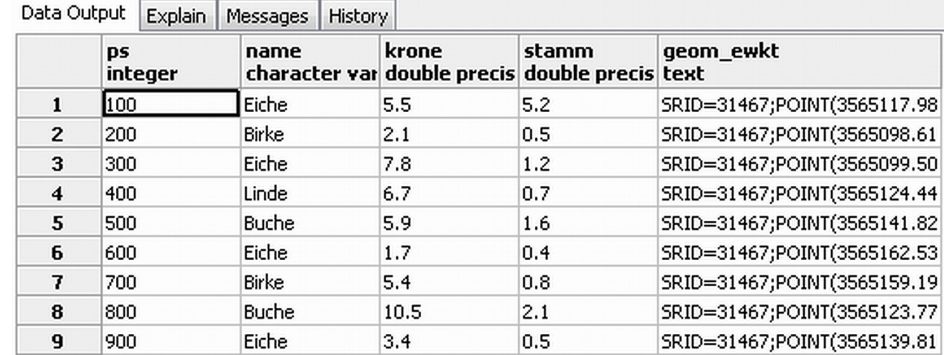

**Gegeben:** Tabelle *baeume\_nor* mit Bäumen und Kronendurchmesser:

<span id="page-32-0"></span>Tabelle *baeume\_nor*.

**Gesucht: View** mit Geometrien der Bäume in Abhängigkeit des Kronendurchmessers. **Lösung:**

CREATE VIEW v\_buffer\_baeume\_nor ( name, krone, geom ) AS SELECT name, krone, ST\_SetSRID ( ST\_Buffer ( geom, krone / 2. ), 31467 ) FROM baeume\_nor;

#### **Hinweis:**

- 1. An die Funktion *ST\_Buffer ( )* wird die Geometrie der Bäume (hier *POINT*) und der Kronendurchmesser übergeben. Die von *ST\_Buffer ( )* erzeugte Geometrie wird ein kreisförmiges Polygon mit dem Radius krone / 2. sein.
- 2. Die Funktion *ST\_Buffer ( )* wird innerhalb der Funktion *ST\_SetSRID (* ) aufgerufen. Die Funktion *ST\_SetSRID ( )* weist der von *ST\_Buffer ( )* erzeugten Geometrie den *SRID* von 31467 zu (siehe auch Kapitel [2.2\)](#page-10-0),

In *OpenJUMP* können dann die Bäume in Abhängigkeit des Kronendurchmessers dargestellt werden.

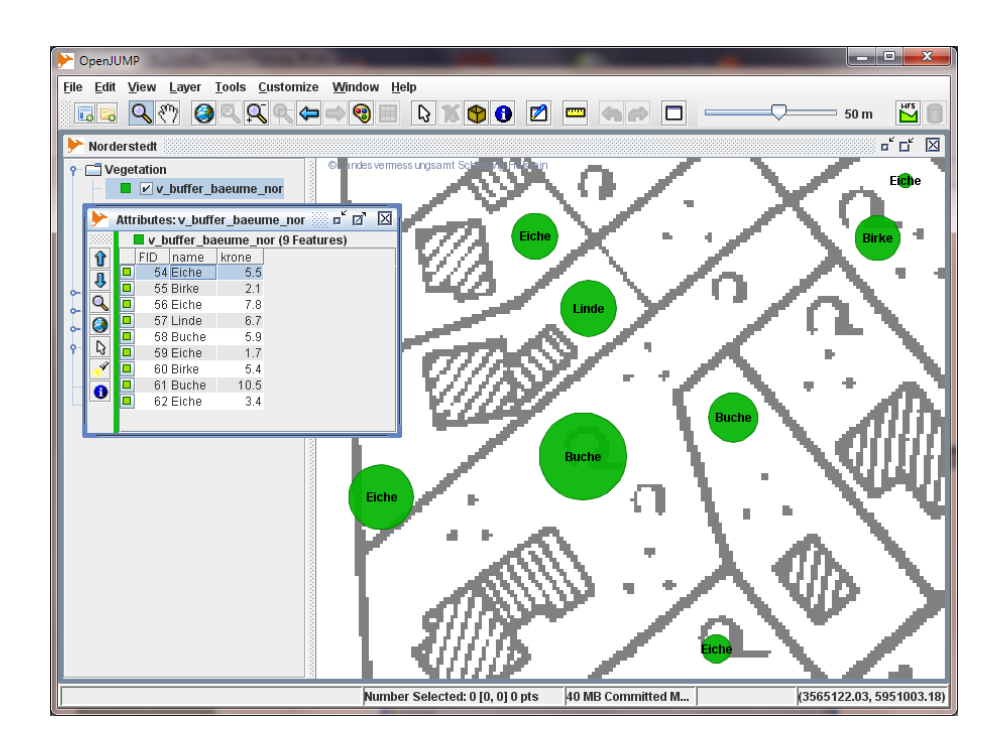

Buffer um die Bäume in Abhängigkeit des Kronendurchmessers.

## <span id="page-34-0"></span>**7.2.2 Beispiel LINESTRING:**

**Gegeben:** Tabelle *strassen\_nor* 

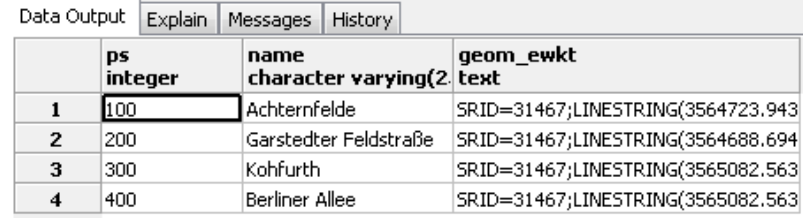

<span id="page-34-1"></span>Tabelle *strassen\_nor*.

**Gesucht:** *View* mit Geometrie der Straße *Kohfurth*, die auf 20 m verbreitert werden soll.

#### **Lösung:**

CREATE VIEW v\_buffer\_kohfurth AS SELECT name, ST\_SetSRID ( ST\_Buffer ( geom, 20. ), 31467 ) AS geom FROM strassen\_nor WHERE name = 'Kohfurth';

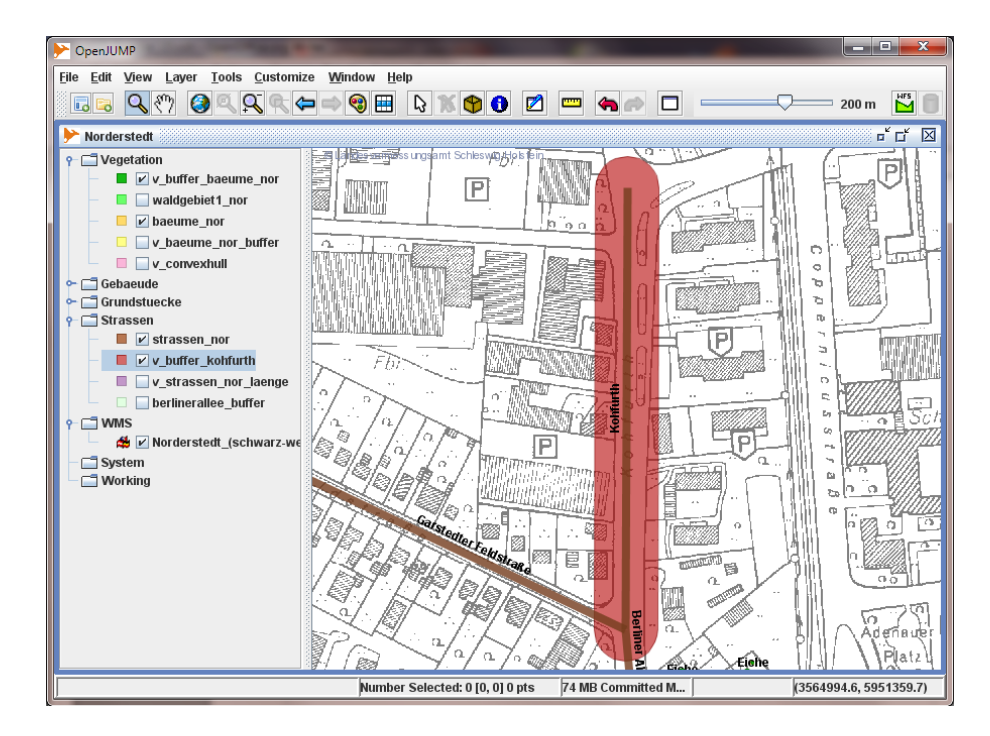

Buffer um die Straße *Kohfurth*.

## **7.3 Schnittmenge -** *ST\_Intersection ( )*

Die Funktion *ST\_Intersection ( )* berechnet die Schnittmenge zweier Geometrien. Das Ergebnis ist entweder eine neue oder eine leere (empty) Geometrie. Mit der Funktion *ST\_IsEmpty ( )* kann geprüft werden, ob die Geometrie leer ist.

*geometry ST\_Intersection ( geometry geom1, geometry geom2 )* 

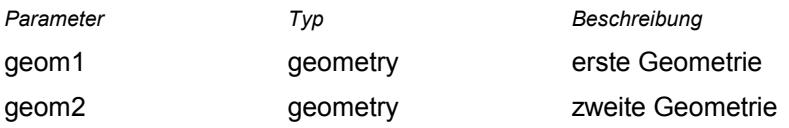

#### **Beispiel:**

Die Straße *Berliner Allee* soll verbreitert werden (siehe Tabelle *strassen\_nor* S. [35\)](#page-34-1). Gesucht sind alle Grundstücke, die von der Verbreiterung betroffen sind.

**Gegeben:** Eine Tabelle mit dem Polygon der verbreiterten Straße (*b\_BerlinerAllee*; Buffer der Straße; S. [35\)](#page-34-0) und eine Tabelle mit den Geometrien der Grundstücke (*grundstuecke\_nor, S. [30](#page-29-0)*).

**Gesucht:** Die Schnittmenge des Polygons mit den Grundstücken.

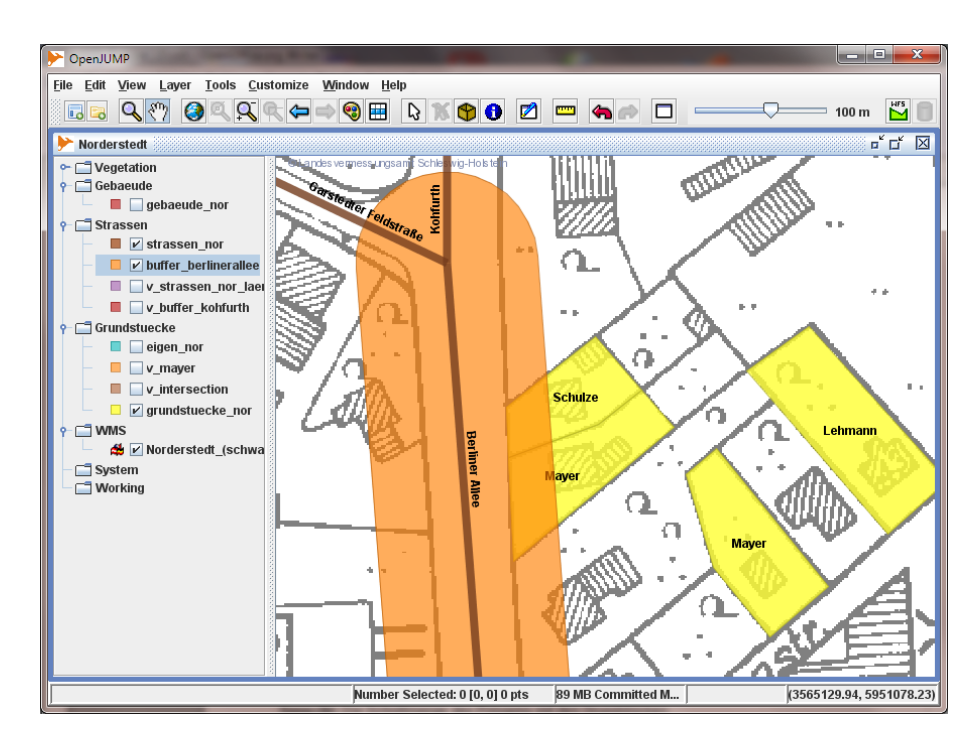

<span id="page-35-0"></span>Schnittmenge zwischen verbreiterter *Berliner Allee* und betroffenen Grundstücken wird gesucht.

#### **Lösung:**

Die Tabelle *grundstuecke\_nor* enthält 4 Grundstücke mit den entsprechenden Geometrien (S. [30\)](#page-29-0). Die Tabelle *b\_BerlinerAllee* enthält die Buffer-Geometrie. Wird eine *SELECT*-Anfrage über beide Tabellen ausgeführt (*join*), erhält man das Kreuzprodukt aus der Zeilenanzahl beider Tabellen, also 4 Ergebnisse. Zwei Geometrien müssen leer (*EMPTY*) sein, weil zwei Grundstücke nicht in der Schnittmenge liegen (S. [36\)](#page-35-0)!

SELECT ST\_Intersection ( g.geom, b.geom ) FROM grundstuecke\_nor AS g, b\_BerlinerAllee AS b;

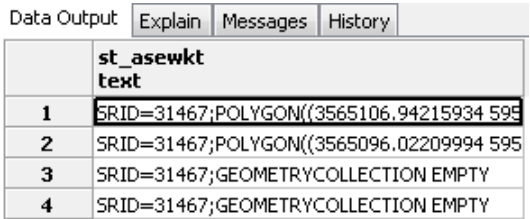

Kreuzprodukt mit 2 leeren Geometrien.

Die leeren (EMPTY) Geometrien müssen noch durch eine *WHERE*-Klausel und der *ST\_IsEmpty ( ) PostGIS*-Funktion entfernt werden.

SELECT ST\_Intersection ( g.geom, b.geom ) FROM grundstuecke\_nor AS g, b\_BerlinerAllee AS b WHERE ST\_IsEmpty ( ST\_Intersection ( g.geom, b.geom ) ) = FALSE;

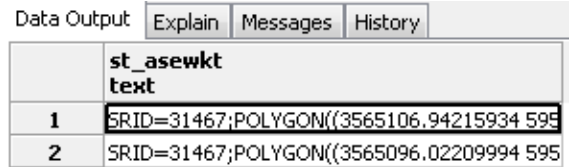

Die gesuchte Schnittmenge.

**Hinweis**: Für die tabellarische Darstellung der Geometrien im erweiterten WKT-Format wurde die Funktion *ST\_AsEWKT ( )* verwendet, die in den obigen SELECT-Anweisungen fehlt!

Sollen noch die Eigentümer angezeigt und der SRID verändert werden, so sieht die *SQL*-Anweisung wie folgt aus:

SELECT g.eigentuemer, ST\_SetSRID ( ST\_Intersection ( g.geom, b.geom ), 31467 ) AS geomtext FROM grundstuecke\_nor AS g, b\_BerlinerAllee AS b

WHERE ST\_IsEmpty ( ST\_Intersection ( g.geom, b.geom ) ) = FALSE;

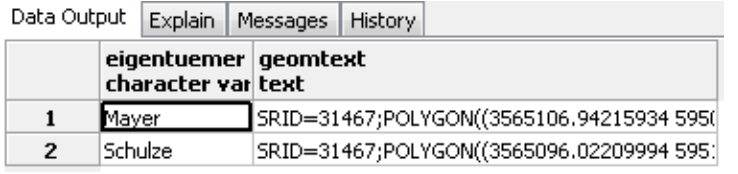

Schnittmenge mit Eigentümer.

Zur Darstellung in *OpenJUMP* erzeugen wir eine Sicht:

CREATE VIEW v\_intersection ( name, geom ) AS SELECT g.eigentuemer, ST\_SetSRID ( ST\_Intersection ( g.geom, b.geom ), 31467 ) FROM grundstuecke\_nor AS g, b\_BerlinerAllee AS b WHERE ST\_IsEmpty ( ST\_Intersection ( g.geom, b.geom ) ) = FALSE;

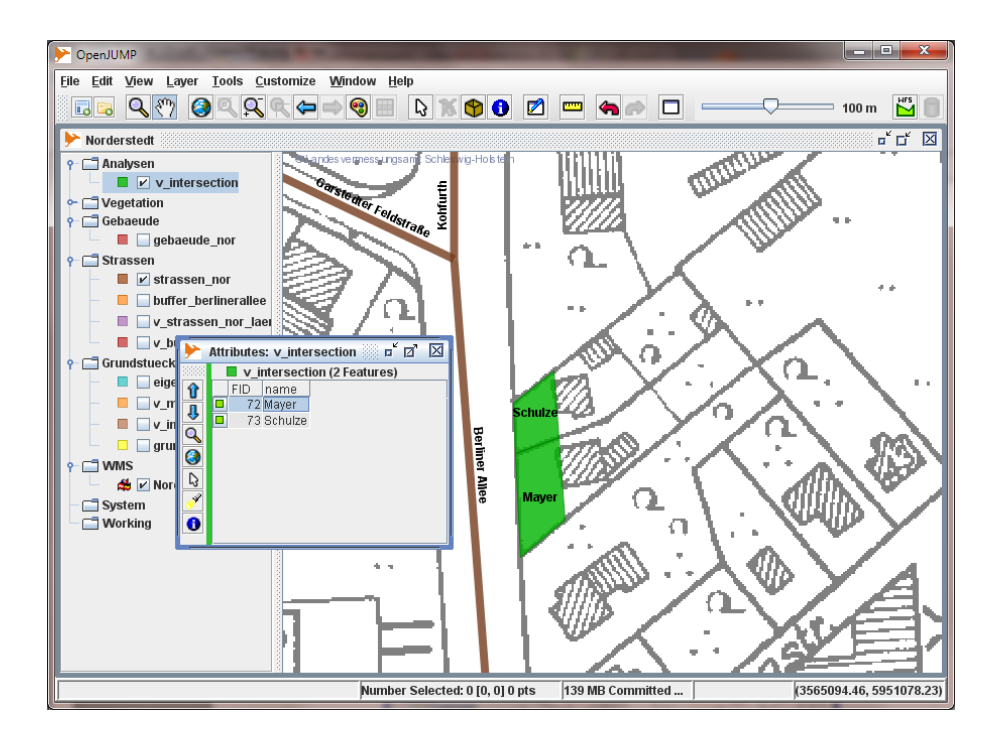

*Schulze* und *Mayer* sind betroffen.

## **7.4 Konvexe Hülle - ST\_ConvexHull ( )**

Die Funktion *ST\_ConvexHull ( )* berechnet eine konvexe Hülle um eine oder mehrere Geometrien. Eine konvexe Hülle um eine Punktmenge ist das kürzeste Polygon, das diese Punktmenge umschließt. Spannt man z.B. ein Gummiband um die Punktmenge, so erhält man eine konvexe Hülle. Zur Veranschaulichung legen wir eine konvexe Hülle (rotes Polygon), um Geometrien vom Typ POINT:

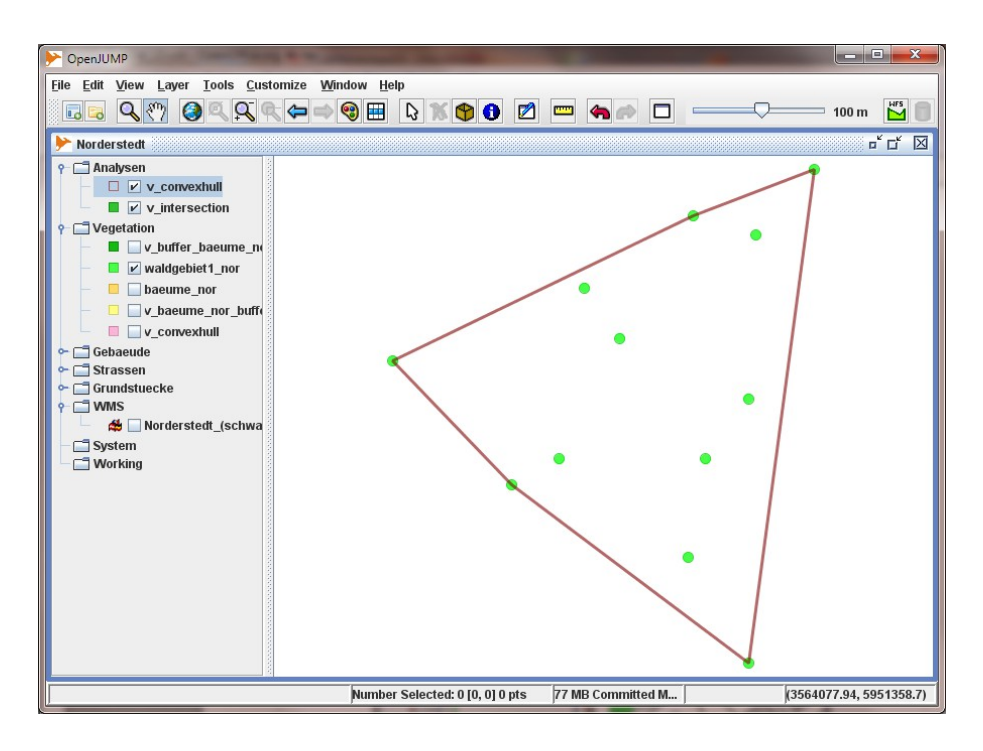

Konvexe Hülle (rotes Polygon) um eine Punktmenge.

*geometry ST\_ConvexHull ( geometry geom )*

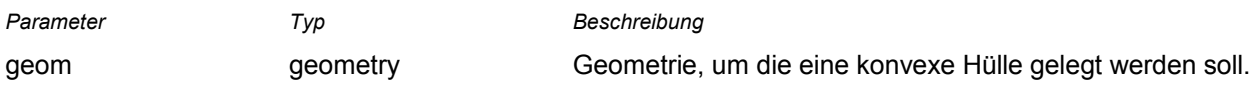

#### **Hinweis:**

Soll eine konvexe Hülle um eine Menge von Punkten (POINT) gelegt werden, müssen die Punkte mit der Funktion *ST\_Union ( )* zu **einer** Geometrie zusammengefasst werden.

#### **Beispiel:**

Bei einem kleinen Wäldchen in Norderstedt sind nur die Bäume in einer Tabelle erfasst. Das Wäldchen soll eingezäunt werden. Gesucht ist der kürzeste Zaun und die eingezäunte Fläche.

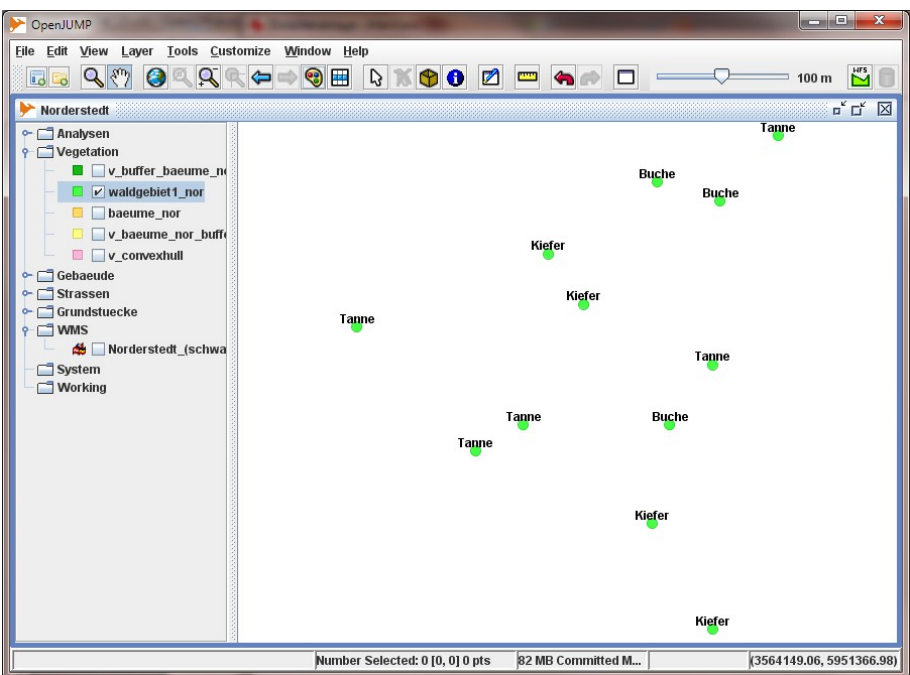

Kleines Wäldchen in der Tabelle *waldgebiet1\_nor*.

**Gegeben:** Eine Tabelle *(waldgebiet1\_nor*) mit den Geometrien der Bäume.

**Gesucht:** Konvexe Hülle um die Bäume.

#### **Lösung:**

Die Punkte der Tabelle *waldgebiet1\_nor* müssen erst mit der Funktion *ST\_Union ( geometry set )* zu einer Geometrie zusammengefasst werden. Danach kann die konvexe Hülle berechnet werden. Dies kann alles in einer *SQL*-Anweisung geschehen.

SELECT ST\_ConvexHull ( ST\_Union ( geom ) ) FROM waldgebiet1\_nor;

Soll die Fläche berechnet werden, muss nur die Funktion *ST\_Area ( )* aufgerufen werden:

SELECT ST\_Area ( ST\_ConvexHull ( ST\_Union ( geom ) ) ) AS flaeche FROM waldgebiet1\_nor;

## **Analysefunktionen 7**

Zur Darstellung in *OpenJUMP* berechnet man die konvexe Hülle mit den Punkten aus der Tabelle *waldgebiet1\_nor* und erzeugt daraus eine Sicht (*View*)*.*

CREATE VIEW v\_waldconvex ( geom ) AS

SELECT ST\_ConvexHull ( ST\_Union ( geom ) ) FROM waldgebiet1\_nor;

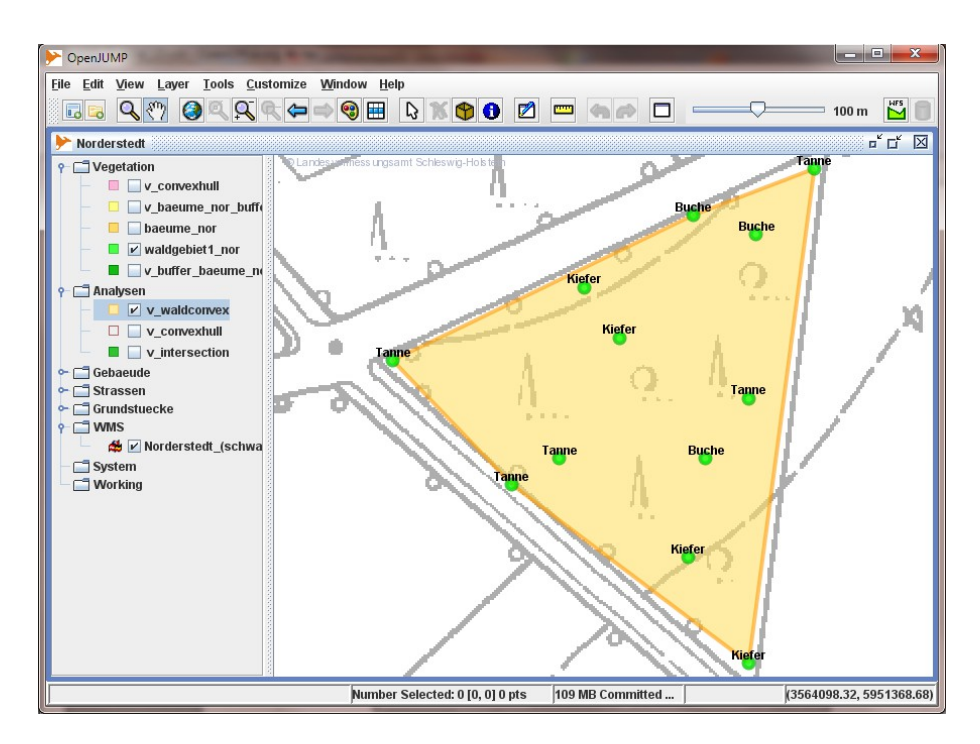

Konvexe Hülle um das kleine Waldgebiet.

Leider kann man aus der konvexen Hülle (POLYGON) nicht direkt die Länge des Polygons mit der Funktion *ST\_Length ( )* berechnen, sondern muss zuerst einen Linienzug (LINESTRING) aus dem POLYGON machen. Dazu dient unter anderem die Funktion *ST\_Boundary ( )*. Da die Funktion *ST\_Boundary ( )* ein *MULTIPOLYGON* als Argument benötigt, muss die Funktion *ST\_Multi ( )* benutzt werden. Auf die Funktion *ST\_Boundary ( )* und *ST\_Multi ( )* wird im Moment nicht näher eingegangen.

Die Zaunlänge um das Wäldchen kann also folgendermaßen ermittelt werden:

SELECT ST\_Length ( ST\_Boundary ( ST\_Multi ( geom ) ) ) AS Zaunlaenge FROM v\_waldconvex;

## *8 Abfragefunktionen*

## **8.1** *ST\_Contains ( )* **und** *ST\_Within ( )*

- Die Funktion *ST\_Contains ( )* prüft, ob **die zweite** Geometrie *geom2* in der **ersten** Geometrie *geom1* **enthalten ist**.
- Die Funktion *ST\_Within ( )* prüft, ob **die erste** Geometrie *geom1* in der **zweiten** Geometrie *geom2* **enthalten ist.**

Als Ergebnis wird ein Wert vom Typ BOOLEAN zurückgegeben (TRUE, FALSE);

*boolean ST\_Contains ( geometry geom1, geometry geom2 ) boolean ST\_Within ( geometry geom1, geometry geom2 )* 

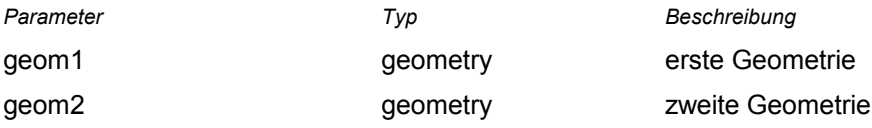

**Beispiel :** Gesucht sind alle Bäume, die auf privaten Grundstücken stehen.

**Gegeben:** Die Tabelle *grundstuecke\_nor* (S. [30\)](#page-29-0) mit den Geometrien und Eigentümern der privaten Grundstücke und die Tabelle *baeume\_nor (S. [33\)](#page-32-0)* mit den Geometrien und Attributen der Bäume.

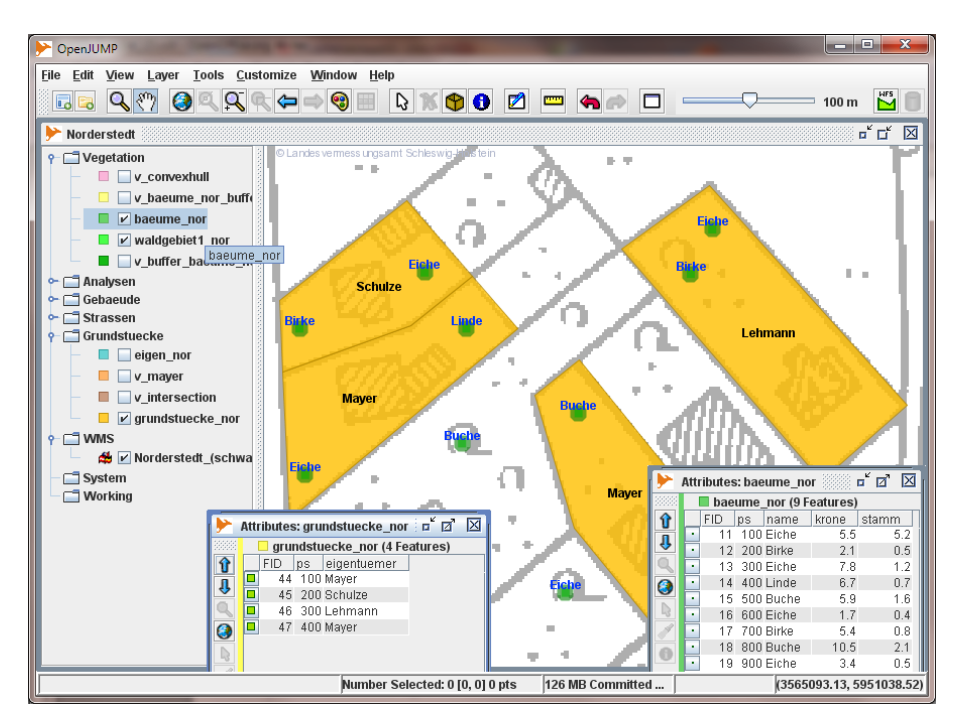

Sieben von neun Bäumen stehen auf den privaten Grundstücken.

**Gesucht:** Alle Bäume, die auf den Grundstücken stehen.

#### **Lösung mit** *ST\_Contains ( )*:

SELECT gr.eigentuemer, b.name FROM grundstuecke\_nor AS gr, baeume\_nor AS b WHERE ST\_Contains ( gr.geom, b.geom ) = TRUE;

Hier wird geprüft, ob die Geometrien der Grundstücke (*gr.geom*) die Geometrien der Bäume (*b.geom*) enthalten.

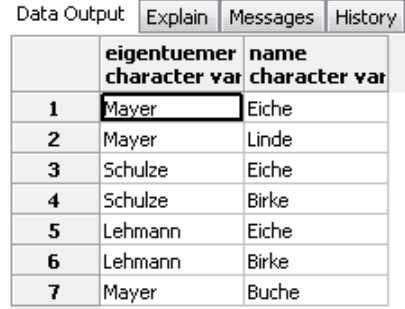

Sieben Bäume stehen auf den privaten Grundstücken.

#### **Lösung mit** *ST\_Within ( )***:**

SELECT gr.eigentuemer, b.name FROM grundstuecke\_nor AS gr, baeume\_nor AS b WHERE ST\_Within ( b.geom, gr.geom ) = TRUE;

Hier wird geprüft, ob die Geometrien der Bäume (*b.geom*) in den Geometrien der Grundstücke (*gr.geom*) enthalten sind.

**Hinweis:** Es muss darauf geachtet werden, ob die Prüfung sinnvoll ist. Punktgeometrien können z.B. niemals Polygone enthalten. Die WHERE-Bedingung wäre immer FALSE!

**Hinweis:** In diesem Tutorial werden nur einige wenige *PostGIS*-Funktionen vorgestellt. Eine ausführliche Beschreibung aller Funktionen finden Sie im *PostGIS-*Manual:<http://postgis.refractions.net/documentation/>

## **9 Glossar**

**CRS:** Coordiante Reference System

**EPSG: E**uropean **P**etroleum **S**urvey **G**roup;

heute **OGP** (International Association of **O**il & **G**as **P**roducers) [www.epsg.org](http://www.epsg.org/)

Das **O**il & **G**as **P**roducers Surveying and Positioning Committee pflegt und veröffentlicht Parameter und Beschreibungen für Koordinatenreferenzsysteme. Diese Parameter werden unter einer Kennung zusammengefasst, dem **Spatial Reference System Identifier** (**SRID**). Diese Kennungen werden z.B. in **OGC** konformen Diensten (z.B. **WMS**) und in *PostGIS* verwendet und ausgewertet.

(Siehe auch OGC: *"Coordinate Transformation Services")*.

**Beispiel:** EPSG: 4326 = Geografische Koordinaten im WGS84 Bezugssystem EPSG: 31466 = Gauß-Krüger, 2. Streifen EPSG: 31467 = Gauß-Krüger, 3. Streifen EPSG: 31468 = Gauß-Krüger, 4. Streifen

Die entsprechenden Dateien mit den Datensätzen (**EPSG geodetic parameter dataset**) können von der Seite<http://www.epsg.org/>geladen werden.

#### **Feature (Objekt):**

- Features sind abstrahierte Objekte der realen Welt. Zum Beispiel werden Straßen als Linienzüge, Gebäude als Flächen oder Bäume als Punkte abstrahiert und dargestellt. In *OpenJUMP* hat jedes Feature ein räumliches Attribut (Geometrie) und keins oder mehrere nichträumliche Attribute (non-spatial attributs, Fachdaten, Sachdaten) z.B. Straßenname, Eigentümer, Baumhöhe.
- Eine Gruppe von räumlichen Elementen, die zusammen eine Einheit der realen Welt repräsentieren. Oft synonym verwendet mit dem Ausdruck Objekt. Kann auch zu komplexen Features (Objekten), bestehend aus mehr als einer Gruppe von räumlichen Elementen, zusammengesetzt werden. (Lexikon der Geoinformatik, 2001)
- A geographic feature is "an abstraction of a real world phenomeon ... associated with a location relative to Earth". A feature has spatial attributes (polygons, points, etc.) and non-spatial attributes (strings, dates, numbers). (JUMP Workbench User's Guide, 2004)

**GeometryCollection:** Zusammenfassung von Geometrien **unterschiedlichen** Typs (S. [46\)](#page-45-0).

**GNU General Public License:** Lizenzierung freier Software; <http://www.fsf.org/licensing/licenses/gpl.html>

**Mapserver:** Entwicklungsumgebung für die Erstellung von Internet-Anwendungen mit dynamischen Karteninhalten;<http://mapserver.org/de/index.html>

**MultiLineString:** Zusammenfassung von LineString-Geometrien zu einem Objekt (S. [46\)](#page-45-0).

**MultiPoint**: Zusammenfassung von Point-Geometrien zu einem Objekt (S. [46\)](#page-45-0).

**MultiPolygon**: Zusammenfassung von Polygon-Geometrien zu einem Objekt (S. [46\)](#page-45-0).

**OGC:** Open Geospatial Consortium;<http://www.opengeospatial.org/> Internationales Normierungsgremium für Standards und Schnittstellen von GIS und Location Based Services (LBS) Anwendungen. Vereinigung von Firmen und Forschungseinrichtungen.

**OGP:** Oil & Gas Producer;<http://www.ogp.org.uk/>

**OGP Surveying and Positioning Committee:** ehemalig EPSG,<http://www.epsg.org/>

**OpenGIS:** siehe OGC; <http://www.opengeospatial.org/>

OpenJUMP: Geografisches Informationssystem; Erweiterung von JUMP;<http://www.openjump.org/>

**Open Source:** Quelloffenheit; [http://de.wikipedia.org/wiki/Open\\_source](http://de.wikipedia.org/wiki/Open_source)

PostGIS: Erweiterung von PostgreSQL um geografische Objekte;<http://postgis.refractions.net/>

**PostgreSQL:** Objektrelationales Datenbankmanagementsystem; <http://www.postgresql.org/>

Refractions Research: Kanadische Firma, die JUMP mitentwickelt hat; <http://www.refractions.net/>

**Spatial attributes:** Räumliche Attribute (Punkt, Linie, Fläche).

**Spatial information**: Geoinformation, Rauminformation

**SRID:** Spatial Reference System Identifier; Kennung für Räumliches Bezugssystem

**SRS:** Spatial Reference System: Räumliches Bezugssystem

**SVG:** Scaleable Vector Graphics; vom W3C empfohlenes Grafikformat;<http://www.w3.org/Graphics/SVG/> **Vertex, vertices**: Knoten, Eckpunkt.

**Vivid Solutions:** Kanadische Firma, die JUMP mitentwickelt hat; <http://www.vividsolutions.com/>

W3C: World Wide Web Consortium; <http://www.w3.org/>

**Well-Known Binary (WKB):** Binäre Repräsentationen für Geometrien, die in dem OpenGIS Dokument *"OpenGIS Simple Features Specification For SQL"* definiert sind.

**Well-Known Text (***WKT***):** Textliche Darstellung von Geometrien, die in dem OpenGIS Dokument *"OpenGIS Simple Features Specification For SQL"* definiert sind.

Ein Punkt (Point) wird z.B. als 'POINT (10 15)' dargestellt.

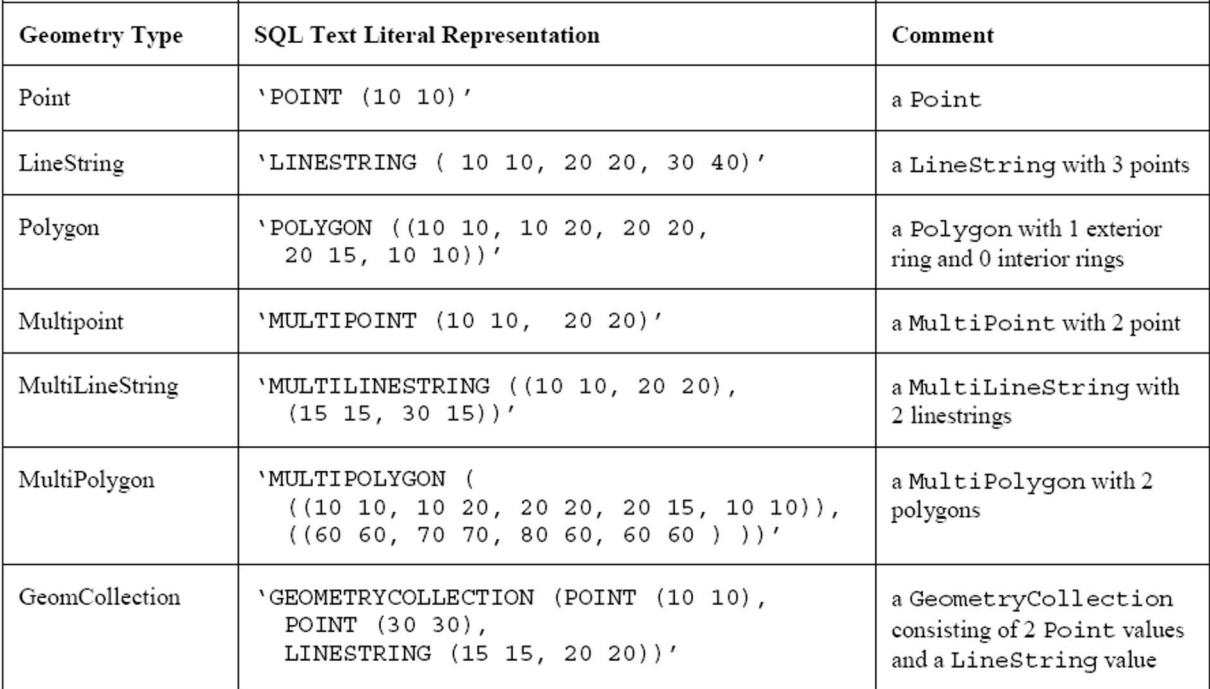

<span id="page-45-0"></span>Geometrietypen im *WKT*-Format (Quelle: *OpenGIS Simple Features Specification for SQL*).

#### *WKB***:** siehe Well-Known Binary

#### *WKT***:** siehe Well-Known Text

**WMS:** Web Map Service; Internet-Dienst, der auf standardisierte Anfragen standardisierte Daten zur Kartenbild-Darstellung liefert. Dieser Dienst ist als OGC Standard definiert.

## **10 Literaturverzeichnis**

Aquino, J., Davis M. (2004): **JUMP Workbench User's Guide,** Vivid Solutions

Aquino, J., Kim D. (2003): **JUMP Developer's Guide**, Vivid Solutions

Bill, R. (1999): **Grundlagen der Geo-Informationssysteme**, Band 1, Wichmann Verlag

Bill, R. (1999): **Grundlagen der Geo-Informationssysteme**, Band 2, Wichmann Verlag

Bill R., Zehner M. L. (2001): **Lexikon der Geoinformatik**, Wichmann Verlag

Eisentraut, P. (2003): **PostgreSQL Das Offizielle Handbuch**, mitp-Verlag Bonn

Gemeinschaftsprojekt von CCGIS und terrestris: **Praxishandbuch WebGIS mit Freier Software** [http://www.terrestris.de/hp/shared/downloads/Praxishandbuch\\_WebGIS\\_Freie\\_Software.pdf](http://www.terrestris.de/hp/shared/downloads/Praxishandbuch_WebGIS_Freie_Software.pdf)

Lake, R., Burggraf D. S.,Trninic M., Rae L. (2004): **Geography Mark-Up Language (GML)**, John Wiley & Sons, Ltd

Lange, N. (2002):

**Geoinformatik in Theorie und Praxis**, Springer-Verlag Berlin Heidelberg New York

#### OGC (2007):

**OpenGIS Geography Markup Language (GML) Implementation Specification**, Open GIS Consortium

OGC (2001):

**OpenGIS Implementation Specification: Coordinate Transformation Services**, Open GIS Consortium

OGC (2006):

**Web Map Service (WMS), Version: 1.3**, Open GIS Consortium

## OGC (2011)

**OpenGIS Implementation Specification for Geographic information**, Open GIS Consortium

- Simple feature access Part 1: Common architecture
- Simple feature access Part 2: SQL option

Refractions Research (2012):

**PostGIS 2.0 Manual**

RRZN (2007):

**SQL Grundlagen und Datenbankdesign**, Regionales Rechenzentrum / Universität Hannover

The PostgreSQL Global Development Group (1996 - 2012):

**PostgreSQL 9.2.4 Documentation**

## **11 Linksammlung**

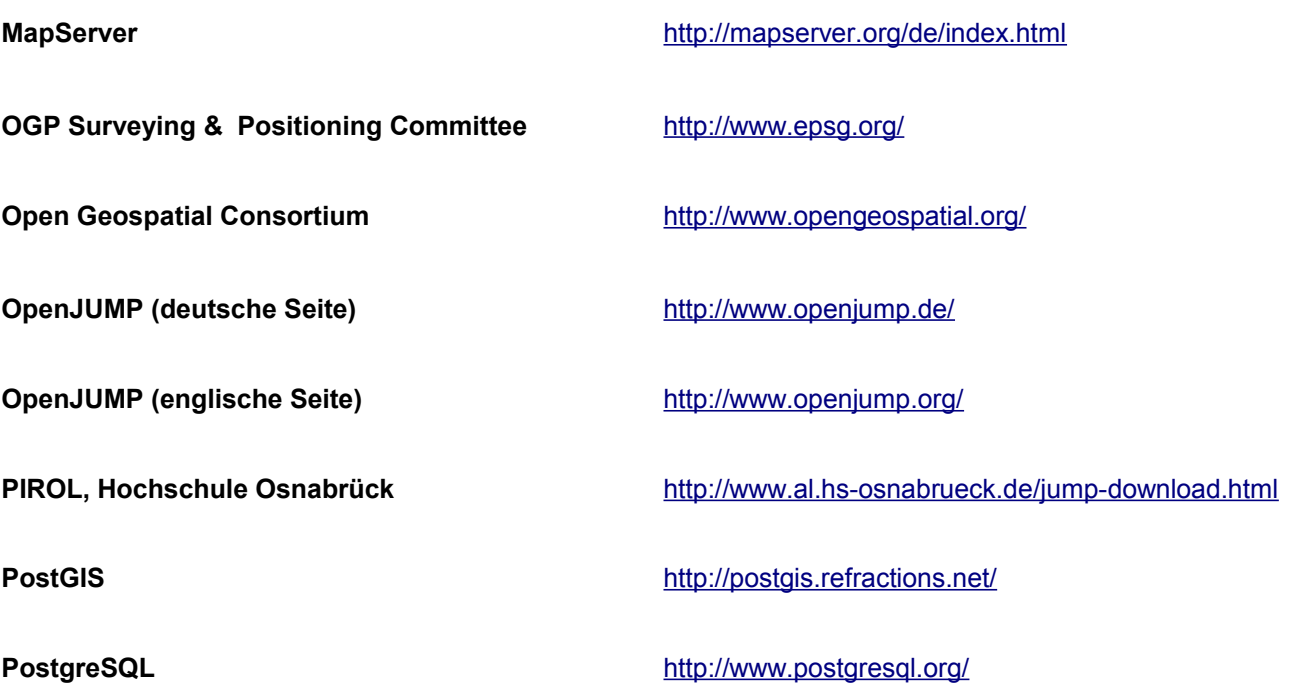

# Stichwortverzeichnis

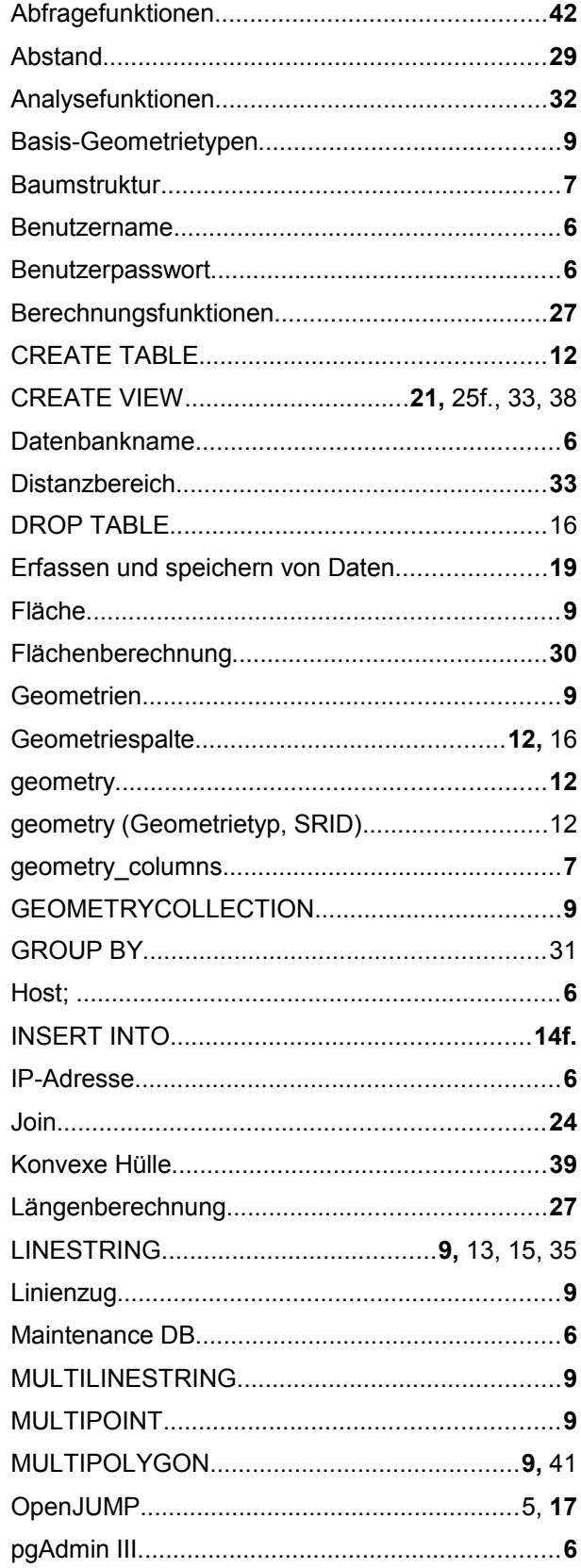

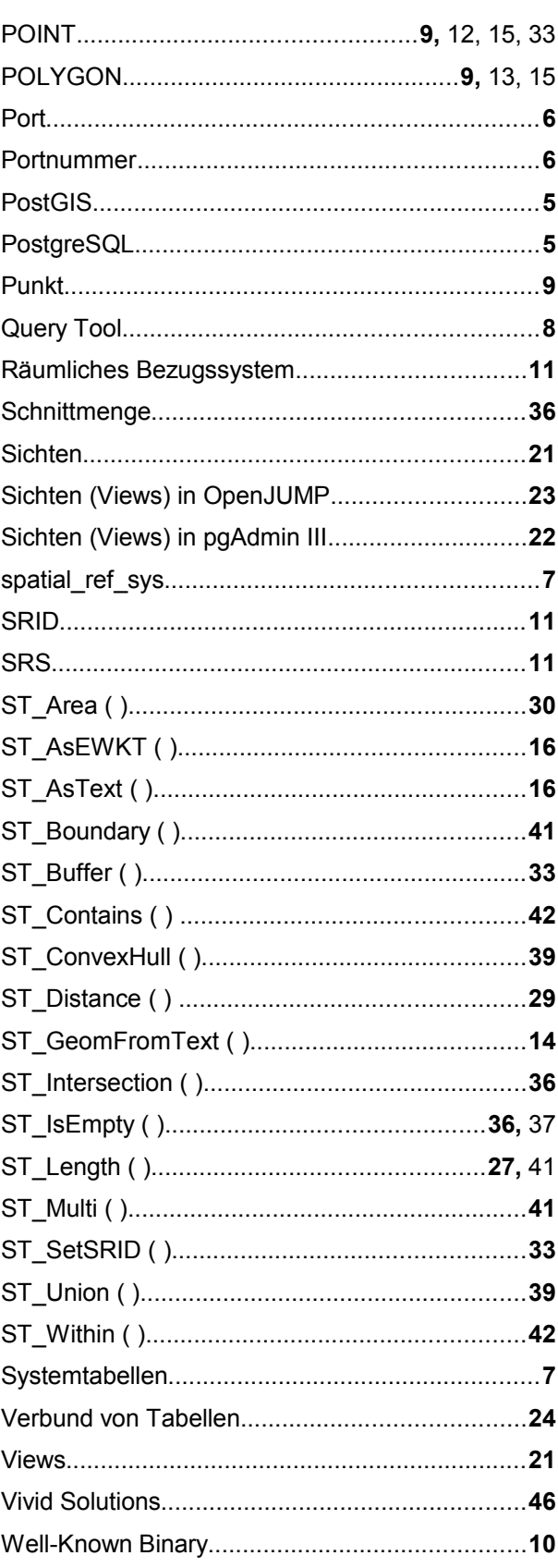

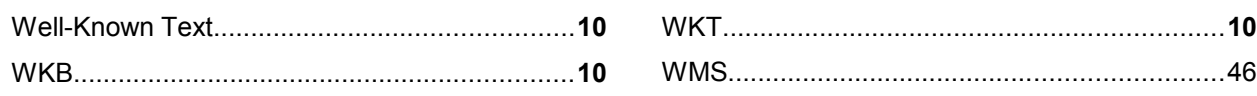

**Das ist das Letzte!**